Release Notes for OmniVista 2500 NMS Version 4.7R1

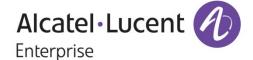

October 2022
Revision B
Part Number 033676-10
READ THIS DOCUMENT
OmniVista 2500 NMS

for

VMware ESXi: 6.5, 6.7, 7.0.2 MS Hyper-V: 2012 R2, 2016, 2019, 2022 MS Hyper-V on Windows 10 Professional Linux KVM/Ubuntu 20.04

> ALE USA Inc. 26801 West Agoura Road Calabasas, CA 91301 +1 (818) 880-3500

### **Table of Contents**

| 1.0 Introduction                                                           | 1  |
|----------------------------------------------------------------------------|----|
| 1.1 Technical Support Contacts                                             | 1  |
| 1.2 Documentation                                                          | 1  |
| 1.3 New in this Release                                                    | 1  |
| 1.4 Feature Set Support                                                    | 6  |
| 2.0 System Requirements                                                    | 10 |
| 2.1 Proxy Requirements                                                     | 12 |
| 2.2 Firewall Requirements                                                  | 12 |
| 2.3 Required Minimum System Configurations                                 | 14 |
| 2.4 High-Availability Installation Limitations                             | 15 |
| 3.0 Installation                                                           | 16 |
| 3.1 Licensing                                                              | 16 |
| 3.2 Upgrading a Starter Pack or Evaluation License to a Production License | 17 |
| 4.0 Launching OmniVista 2500 NMS                                           | 18 |
| 4.1 Logging into OmniVista 2500 NMS 4.7R1                                  | 18 |
| 5.0 Known Problems                                                         | 19 |
| 5.1 Known AP Registration Problems                                         | 19 |
| 5.3 Known Discovery Problems                                               | 19 |
| 5.4 Known Locator Problems                                                 | 20 |
| 5.5 Known mDNS Problems                                                    | 20 |
| 5.6 Known Notifications Problems                                           | 22 |
| 5.7 Known PolicyView Problems                                              | 23 |
| 5.8 Known Resource Manager Problems                                        | 23 |
| 5.9 Known Topology Problems                                                | 24 |
| 5.10 Known Unified Access Problems                                         | 24 |
| 5.11 Known UPAM Problems                                                   | 25 |
| 5.12 Known Users and User Groups Problems                                  | 28 |
| 5.13 Known VM Manager Problems                                             | 28 |
| 5.14 Known Web Content Filtering Problems                                  | 29 |
| 5.15 Known WLAN Problems                                                   | 29 |
| 5.16 Known Other Problems                                                  | 31 |
| 6.0 Release Notes PRs Fixed                                                | 36 |
| 6.1 PRs Fixed Since 4.6R2                                                  | 36 |
| 6.2 PRs Fixed Since 4.6R1                                                  | 39 |
| 6.3 PRs Fixed Since 4.5R3                                                  | 41 |

| 6.4 PRs Fixed Since 4.5R2                               | 45 |
|---------------------------------------------------------|----|
| 6.5 PRs Fixed Since 4.5R1                               | 47 |
| 6.6 PRs Fixed Since 4.4R2                               | 54 |
| Appendix A – Enabling DCOM on Hyper-V                   | 1  |
| Enable DCOM on Hyper-V (Standalone Installation)        | 1  |
| Enable DCOM on Hyper-V (High-Availability Installation) | 2  |

# **Revision History**

| Release   | Revision | Date     | Description of Changes    |
|-----------|----------|----------|---------------------------|
| 4.7R1     | В        | 10/21/22 | Release Notes Update      |
| 4.7R1     | А        | 10/11/22 | GA Release                |
| 4.6R2     | С        | 03/30/22 | Release Notes Update      |
| 4.6R2     | В        | 03/04/22 | Release Notes Update      |
| 4.6R2     | Α        | 02/18/22 | GA Release                |
| 4.6R1     | С        | 11/01/21 | Release Notes Update      |
| 4.6R1     | В        | 10/22/21 | Release Notes Update      |
| 4.6R1     | А        | 09/28/21 | GA Release                |
| 4.5R3     | В        | 04/21/20 | Release Notes Update      |
| 4.5R3     | А        | 03/30/20 | GA Release                |
| 4.5R2     | Α        | 11/23/20 | GA Release                |
| 4.5R1     | С        | 06/05/20 | Release Notes Update      |
| 4.5R1     | В        | 04/29/20 | Release Notes Update      |
| 4.5R1     | А        | 04/21/20 | GA Release                |
| 4.4R2     | А        | 11/14/19 | GA Release                |
| 4.4R1     | С        | 09/09/19 | Release Notes Update      |
| 4.4R1     | В        | 07/24/19 | Release Notes Update      |
| 4.4R1     | Α        | 07/15/19 | GA Release                |
| 4.3R3     | Α        | 03/15/19 | GA Release                |
| 4.3R2     | В        | 01/21/19 | Release Notes Update      |
| 4.3R2     | А        | 11/27/18 | GA Release                |
| 4.3R1     | В        | 07/12/18 | Release Notes Update      |
| 4.3R1     | А        | 06/06/18 | GA Release                |
| 4.2.2.R01 | С        | 01/26/18 | Maintenance Release 2     |
| 4.2.2.R01 | В        | 12/11/17 | Maintenance Release 1     |
| 4.2.2.R01 | А        | 08/24/17 | GA Release                |
| 4.2.1.R01 | Е        | 06/16/17 | MR 2 Release Notes Update |
| 4.2.1.R01 | D        | 05/30/17 | Maintenance Release 2     |
| 4.2.1.R01 | С        | 02/02/17 | Maintenance Release 1     |
| 4.2.1.R01 | В        | 09/30/16 | Release Notes Update      |
| 4.2.1.R01 | А        | 09/22/16 | GA Release                |
| 4.1.2.R03 | А        | 01/29/16 | GA Release                |
| 4.1.2.R02 | Α        | 05/22/15 | GA Release                |
| 4.1.2.R01 | В        | 12/19/14 | Maintenance Release       |
| 4.1.2.R01 | Α        | 10/24/14 | GA Release                |
| 4.1.1     | В        | 12/19/14 | Maintenance Release       |
| 4.1.1     | А        | 09/10/14 | GA Release                |

### 1.0 Introduction

This document details known problems and limitations in OmniVista 2500 NMS 4.7R1 (OV 2500 NMS 4.7R1), and workarounds are included. Please read the applicable sections in their entirety as they contain important operational information that may impact successful use of the application.

OmniVista 2500 NMS 4.7R1 is installed as a Virtual Appliance, and can be deployed on the following hypervisors:

- VMware ESXi 6.5, 6.7. 7.0.2
- MS Hyper-V: 2012 R2, 2016, 2019, and 2022
- MS Hyper-V on Windows 10 Professional
- Linux KVM/Ubuntu 20.04.

## 1.1 Technical Support Contacts

For technical support, contact your sales representative or go to the ALE MyPortal:

https://myportal.al-enterprise.com/

#### 1.2 Documentation

The user documentation is contained in the on-line help installed with this product. Click on the Help link (?) in the upper-right corner of a page to access the online help for the page.

#### 1.3 New in this Release

## Hardware/Release Support

#### **AOS Switches**

The following new switch models are now supported:

- OS6360-PH48
- OS6360-P10A
- OS6900-T24
- OS6900-X24
- OS2360-U24X
- OS2360-U48X

#### Stellar APs

The following OmniAccess Stellar APs (Enterprise Mode) are now supported:

- OAW-AP1451
- OAW-AP1261-RW-B (additional countries)

#### Software

- AOS 5.2R1 OmniVista 2500 NMS now supports AOS 5.2R1 for the OS2360 Series Switches.
- AOS 8.8R2 OmniVista 2500 NMS now supports AOS 8.8R2 on all previously supported AOS Switches.
- AOS 8.8R3 OmniVista 2500 NMS now supports AOS 8.8R3 only on the OS6360-P10A AOS Switch.
- AOS 8.9R1 OmniVista 2500 NMS now supports AOS 8.9R1 on all previously supported AOS Switches.
- AWOS 4.0.4 MR OmniVista 2500 NMS now supports AWOS 4.0.4 MR on all supported Stellar APs, except OAW-AP1451.
- AWOS 4.0.5 OmniVista 2500 NMS now supports AWOS 4.0.5 on Stellar AP OAW-AP1451 and OAW-AP1261-RW-B (except in India, where the minimum for OAW-AP1261-RW-B is 4.0.4 MR).

#### **New Features**

This section details new features introduced in this release.

#### Channel Switch Announcement (CSA - 802.11h)

CSA functionality enables the AP to announce to clients that it is going to switch to a new channel. This allows clients that support CSA to move to the new channel and limit downtime. CSA is a configurable option in an OmniVista RF Profile and enabled by default. The number of announcements the AP sends before switching to a new channel can also be specified in the RF Profile.

#### Client Isolation - Allowed Contacts List

Client isolation blocks traffic between clients on the same AP in the SSID from communicating with each other; client traffic can only go toward the default gateway. However, you can create a list of device MAC addresses that a client can still access when client isolation is enabled. Each MAC address can be manually entered, or you can copy and paste MAC addresses into the list.

#### GRE Tunnel Resiliency (Stellar AP to OmniSwitch)

GRE tunnel redundancy provided through the ability to configure a primary and secondary tunnel server endpoint. This allows an AP to move from one server endpoint to a backup server endpoint in case the primary server fails.

- Priority of tunnel servers is based on the order in which the servers were specified.
   When one tunnel server fails, the next server inline based on priority
- Keepalive interval for APs to check the status of the tunnel server endpoint (Far-end-IP).
- Response timeout to specify how long to wait for a response to keepalive requests.
- A specified number of retries after a failed Keepalive request. A failover to the backup GRE Tunnel Server IP address occurs after the last retry has failed.
- A preemption countdown timer to specify how long to wait after a failover to a backup tunnel server before attempting to go back to the primary server.

#### OmniVista HA Scalability Increased for AP and Switch Combination

It is now possible to support up to 4000 Stellar APs plus 1500 managed OmniSwitches in an OmniVista High Availability deployment.

#### OmniVista Support for NaaS Extended to Stellar APs

Alcatel-Lucent Enterprise has released Network as a Service (NaaS) support on Stellar APs. OmniVista now includes NaaS APs when monitoring and reporting the status of NaaS devices.

- Stellar APs ordered through the NaaS offer model can retrieve a Device License through interaction with an Alcatel-Lucent License Activation Server. OmniVista learns the Device License information for the AP when OmniVista discovers/rediscovers the AP.
- The following Device License information obtained by OmniVista is reported on the NaaS Device Licenses screen under Network – Discovery.
  - o Device License mode of operation (NaaS, CAPEX, or CAPEX Undecided)
  - o The licensed features (Management, Upgrade, Essentials, Advanced).
  - The status of the license for each feature (Licensed, Not Licensed, Grace Period, Expired).

#### SNMPv3 Support for Stellar APs

AP Group configuration now includes an SNMPv3 option for the SNMP Settings options (SNMP Agent and Trap).

### Service Assurance Agent (SAA)

SLA (Jitter/Loss/Latency) monitoring for critical path links.

- Can select multiple SAA tests at one time to display and compare statistics for critical paths.
- Statistics table provides SAA name, VLAN, and ISID information to identify individual tests.
- Application Widgets to show Top N Paths for lost paths, jitter paths, and RTT paths on the OmniVista 2500 NMS Home Page Dashboard.

#### **UPAM NAS-IP Proxy Support with External RADIUS**

When UPAM acts as a proxy to an external RADIUS, the NAS-IP in the RADIUS packets is not changed. Responses from the external RADIUS are sent directly to NAS clients. If during deployment you want to avoid exposing or pre-configuring all NAS clients in the external RADIUS Server, the UPAM-IP can be used as a proxy for the NAS-IP. This requires configuring only the UPAM-IP as a NAS client in the external RADIUS Server. UPAM as a NAS-IP proxy is configurable when defining an external RADIUS Server in OmniVista.

- You can specify a private or public IP address to use as the NAS-IP proxy.
  - A private IP address uses the UPAM-IP as the proxy.
  - A public IP address is user-specified.
- UPAM also listens to CoA/DM messages (Port 3799).

#### Wi-Fi 6E Support on OAW-AP1451 (AWOS 4.0.5)

• The OAW-AP1451 model introduced with this release supports Wi-Fi 6E in a specific number of countries.

### Wi-Fi Enhanced Open<sup>™</sup> for Open SSID

Wi-Fi Enhanced Open™ is a new security standard based on Opportunistic Wireless Encryption (OWE). OWE ensures that the communication between each pair of endpoints is protected from other endpoints. Unlike conventional Wi-Fi, it provides "Individualized Data Protection" such that data traffic between a client and access point is "individualized". Wi-Fi Enhanced Open™ offers improved data privacy while maintaining convenience and ease-of-use.

Administrators can now provision an open SSID that is secure. This functionality is particularly useful in public spaces, where open, non-protected network access (particularly to guests) is provided. The administrator can enable Wi-Fi Enhanced Open™ on the open SSID to provide encryption and privacy using OmniAccess Stellar.

### **Application Updates/Enhancements**

This section details updates and enhancements to existing OmniVista applications.

#### Export IoT Inventory Records to CSV File

- There are now two choices for exporting IoT Inventory records to a single CSV file:
  - o **Current Page** exports only IoT device records shown in the current list display.
  - All Records exports all IoT device records.

### Improved Reporting Functionality

- Report generation is more user-friendly in accordance with user-configured filter criteria.
- Automatic emailing of a report and report scheduling can now be done if admin user is authenticated through RADIUS.

#### **DHCP Option 82 String Enhancements**

- A delimiter character can now be specified to use between values specified in the Circuit ID sub-option.
- A "Format of Circuit ID" field that displays the format of the selected Circuit ID sub-option information with the specified delimiter character. For example, "AP Name - AP MAC -SSID - AP Location" if a dash is the specified delimiter.

#### AP Mesh Configuration Enhancements

- When editing the AP Mesh configuration from OmniVista, you can now configure the SSID name, a passphrase, the band, and AP mode (bridge or mesh).
- The management system knows the MESH APs and the connectivity chain. It should apply the configuration to all the nodes in the right order.

#### AP Downlink Port VLAN Tag Support

• An AP1301H downlink port can be configured with the trust tag and bypass VLAN options through an Access Authentication Profile configuration.

#### AP Name Broadcast in Beacon Frame

The SSID/WLAN Service configuration provides an "Advertise AP Name" option. When
enabled, the AP name is advertised as part of the standard 802.11 beacon frame with a
vendor-specific tag. When enabled, the AP name is displayed instead of the AP MAC
address.

### RF Profile Support for Israel Country Code

• The country code for Israel (IL) is now supported when configuring an RF Profile. The country code for Palestine (PL) is not yet supported.

### **OmniVista Framework Improvements**

#### RAP Enhancements

 A remote access point (RAP) AP1201 and RAP AP1301H support VLAN tagged traffic on downlink ports.

#### Framework Enhancements

- CentOS changed to Oracle Linux 7
- Third-party software libraries updated:
  - o MongoDB from 3.4.24 to 3.6.23
  - Mongodb java driver from 2.14.3 to 3.12.10
  - Tomcat from 7.0.109 to 9.0.65
  - ActiveMQ from 5.16.1 to 5.16.4
  - o nginx from 1.21.4 to 1.23.1
  - Redis from 3.0.7 to latest stable 6.2.6
  - openssh updated to 7.4p1-22.0.1.el7\_9
  - o openidk upgrade from 1.8.0.112 to 1.8.0.332
  - Open JDK Zulu from 8.19.0.1 to 8.62.0.19syslog4j from 0.9.30 to 0.9.46
  - o snmp4j from 2.8.7 to 2.8.12
  - o log4j-api version is updated to 2.17.2
  - o openIdap from 2.4.58 to 2.6.1

## 1.4 Feature Set Support

## 1.4.1 OmniVista REST API Management

You can use REST APIs for scripting or integration with any third-party systems in your management network. Available OmniVista REST APIs can be found here: https://ovc4x.ovcirrus.com/

## 1.4.2 Element Manager Integration

To provide additional support for supported devices with different architectures, OmniVista 2500 NMS can integrate with independent Element Managers to provide direct access to devices. Element Managers enable you to access, configure, and gather statistics from individual devices. The Element Managers currently supported in OmniVista 2500 NMS are listed below.

Element Managers are platform independent and are interfaced through a web browser. They can be accessed in the **Topology** application by selecting a device in a Topology map and clicking on the **Webpage** operation in the Operations Panel on the right side of the screen.

| Element<br>Manager     | Supported Devices                                                         | Description              |
|------------------------|---------------------------------------------------------------------------|--------------------------|
| WebView                | All supported AOS OmniSwitch Devices,<br>including OS2260 and OS2360      | WebView                  |
| Web UI                 | • OS2200                                                                  | Web UI Device Management |
| Web UI                 | All supported Stellar APs                                                 | Web UI Device Management |
| Wireless<br>Controller | • OAW-4030, OAW-4604, OAW-4704, IAP-105, IAP-205, IAP-225                 | OAW EMS                  |
| Third-Party            | Any network equipment with a built-in Web browser element for management. | Respective EMS           |

## 1.4.3 Device Feature Support

The following table details OmniVista 2500 NMS 4.7R1 feature support by device:

| Feature                                   | OS6900 | OS6860/<br>OS6865 | Other<br>AOS | OS2220 | OS2260<br>OS2360 | Stellar<br>APs | Legacy<br>WLAN | 3rd Party<br>Switches |
|-------------------------------------------|--------|-------------------|--------------|--------|------------------|----------------|----------------|-----------------------|
| Application Visibility (1)                |        | Х                 |              |        |                  | Х              |                |                       |
| Analytics (2)                             | Х      | Х                 | Х            |        | Х                | Х              |                |                       |
| Basic MIB-2 Polling and<br>Status Display | Х      | Х                 | Х            | Х      | Х                |                | Х              | X (3)                 |
| ClearPass (BYOD) (4)                      | Х      | Х                 | Х            |        |                  | Х              |                |                       |
| CLI Scripting                             | Х      | Х                 | Х            |        | Х                | X (5)          | Х              | Х                     |
| Cloud Agent                               | Х      | Х                 | Х            |        | Х                |                |                |                       |
| Discovery                                 | Х      | Х                 | Х            | Х      | Х                | Х              | Х              | X (3)                 |
| IoT (6)                                   | Х      | Х                 |              |        |                  | Х              |                |                       |
| Locator                                   | Х      | Х                 | Х            | Х      | Х                | Х              | Х              | X (7)                 |
| mDNS                                      |        | Х                 | X (8)        |        |                  |                |                |                       |
| mDNS Gateway (9)                          | Х      | Х                 | Х            |        |                  | Х              |                |                       |
| mDNS Responder (10)                       | Х      | Х                 | Х            |        |                  | Х              |                |                       |
| Provisioning (11)                         | Х      | Х                 | Х            |        | Х                |                |                |                       |
| PolicyView-QoS                            | Х      | Х                 | Х            |        | Х                | Х              | Х              |                       |
| Premium Service (BYOD)                    |        | Х                 | Х            |        |                  |                |                |                       |
| ProActive Lifecycle Mgmt (PALM)           | Х      | Х                 | Х            | Х      | Х                | Х              | Х              |                       |
| Quarantine Manager (12)                   |        | Х                 | Х            |        |                  |                | Х              |                       |
| Resource Manager<br>BU/Restore/Upgrade    | Х      | Х                 | Х            |        | Х                | Х              |                |                       |
| SIP (13)                                  |        | Х                 | Х            |        |                  |                |                |                       |
| SPB/ERP (14) (15)                         | Х      | Х                 | Х            |        |                  |                |                |                       |
| Remote CLI                                | Х      | Х                 | Х            |        |                  |                | Х              | Х                     |
| Topology Links (LLDP) (16)                | Х      | Х                 | Х            | Х      | Х                | Х              |                |                       |
| Trap Absorption                           | Х      | Х                 | Х            | Х      | Х                | Х              | Х              | Х                     |

| Feature                        | OS6900 | OS6860/<br>OS6865 | Other<br>AOS | OS2220 | OS2260<br>OS2360 | Stellar<br>APs | Legacy<br>WLAN | 3rd Party<br>Switches |
|--------------------------------|--------|-------------------|--------------|--------|------------------|----------------|----------------|-----------------------|
| Trap Display/Trap<br>Responder | Х      | Х                 | Х            | X (17) | Х                | Х              | Х              | Х                     |
| Trap Replay                    | Х      | Х                 | Х            |        | Х                | Х              |                |                       |
| UPAM (Guest User, BYOD) (18)   | Х      | Х                 | Х            |        |                  | Х              |                |                       |
| Unified Policies               | Х      | Х                 | Х            |        | Х                |                |                |                       |
| Unified Policy List            | Х      | Х                 | Х            |        |                  |                |                |                       |
| UNP (19)                       | Х      | Х                 | Х            |        | Х                | Х              |                |                       |
| Virtual Chassis                | Х      | Х                 | Х            | Х      | Х                |                |                |                       |
| VLAN Configuration             | Х      | Х                 | Х            |        | X (20)           |                | Х              |                       |
| VM Manager (21)                | Х      | Х                 | Х            |        | X (22)           |                |                |                       |
| VM Snooping                    | X (23) |                   |              |        |                  |                |                |                       |
| VRF                            | Х      | Х                 | Х            |        |                  |                |                |                       |
| VXLANs                         | X (24) |                   |              |        |                  |                |                |                       |
| Web Content Filtering (25)     |        |                   |              |        |                  | Х              |                |                       |
| WLAN (SSID)                    |        |                   |              |        |                  | Х              |                |                       |

- 1. The Application Visibility feature is supported on OS6860E switches (AOS 8.2.1.R01 and later). It is also supported in a virtual chassis of OS6860/OS6860E switches where at least one OS6860E is present. It is also supported on all Stellar APs models, except AP1101, AP1201H, AP1201L, and AP1201HL. (AP132x and AP136x models require minimum Signature Kit version of 3.6.11. AP1301, AP1301H, and AP1311 require minimum Signature Kit version 3.8.3.) Application Visibility is supported on OS6860N Switches (8.7R2 and later).
- **2.** The Analytics feature is supported on 6450 devices (6.7.1.R01 and later), OS6860/6860E and OS6865 (8.3.1.R01 and later), OS6860N (8.7R1 and later), OS6900 (8.3.1.R01 and later), and OS9900 (8.3.1.R02 and later). It is also supported on Stellar APs (except for Top N Ports, Top N Application and Clients sFlow, and performance monitoring). Top N Clients are not supported on OS2260 and OS2360.
- **3.** Third-Party devices, such as Cisco and Extreme are supported; however, you must manually provide OIDs and map the OIDs to the mib-2 directory from the Third-Party Device Support feature in the Discovery application. Refer to online Discovery help for details.
- **4.** ClearPass (BYOD) is supported on OS6860N (8.7R1 and later), OS6450 (6.7.1.R02 and later), and OS6860 (8.3.1.R01 and later), and Stellar APs.
- **5.** CLI Scripting is not supported on Stellar APs, however you can connect (SSH) to a Stellar AP using the CLI Scripting application.
- **6.** IoT is supported on AOS switches running AOS 8.6R1 and higher and Stellar APs running AWOS 4.0.0.42 and higher. IoT Enforcement is only supported on OS6560-P48Z16 models with part number 904044-90. Models with part number 903954-90 are not supported.
- 7. Requires MIB-2 support for 3rd-party devices.
- **8.** AOS 6.4.6.R01 and later switches only.

- **9** mDNS Gateway is supported on OS6450 switches running AOS 6.7.2.R02 or higher; and OS6860E, OS6865, and OS6900 switches running 8.4.1.R02 or higher, and OS6860N (8.7R1 and later).
- **10.** The following devices can be configured as Responder Devices: OS6860/E, OS6865, OS6900, OS9900, running AOS 8.7R1 and higher. The following devices can be configured as Edge Devices: OS6465, OS6560, OS6860/E, OS6865, OS6900, and OS9900, running AOS 8.5R1 and higher; and Stellar APs running 4.0.1.44 and higher (except for OAW-AP1101).
- **11.** The Provisioning application is supported on OS6350, OS6450 (running AOS 6.7.2.R06 and higher); and OS6465, OS6560, OS6860, OS6860E, OS6865, and OS6900 switches (running AOS 8.4.1.R03 and higher), and OS6860N (8.7R1 and later).
- **12.** The TAD feature in Quarantine Manager is only supported on OS9700 switches running AOS 6.4.6.R01. Quarantine Manager is supported on OS6350, OS6450, OS6860, and OS6900 switches, as well as OA WLAN Devices.
- **13.** The SIP feature is only supported on the following devices running 6.4.6.R01 and later: 9700E (C-24/48, P24, U2/6/12/24), 9800E (C24/48, P24, U2/6/12/24).
- **14.** SPB is supported on OS6860, OS6860E, OS6860N, OS6865, OS9000, OS6900, and OS9900 switches. You can view SPB configurations in the Topology application. SPB Services can be configured in the Services application (Configuration Services)
- **15.** ERP is supported as "early availability" feature on OS6465, OS6560, OS6860N, OS6860, OS6860E, OS6865, OS9000, OS6900 (excluding C32 and V72 models), and OS9900 switches. You can view ERP configurations in the Topology application.
- **16.** OmniVista 2500 NMS does not display LLDP links reported by a single device. For a link to be displayed, both devices must be supported devices and LLDP MIB interface from each must have the Link.
- LLDP Links for Third-Party switches are supported and displayed in Topology maps. However, you must first add the Mibset for the device using the Third-Party Devices Support Feature in the Discovery application (Network Discovery Third Party Devices Support). Refer to the Discovery online Help for more details. Links between AOS and Third-Party devices as well as links between Third-Party devices are displayed in Topology maps. For this feature to work, the Third-Party device must support IEEE 802.1AB standard SNMP MIB "IldpMIB".
- **17.** Trap display is supported on OS2220 switches. However, trap configuration must be performed on the device using the device's web interface.
- **18.** LDAP Role Mapping is supported with 802.1x Authentication only. UPAM MAC and 802.1X authentication supported for wired clients. UPAM Authenticated Switch Access supports switch user authentication for basic read/write permissions on all features; does not support users with detailed access rights for different features or partition management.
- **19.** The UNP feature within Unified Access is supported on 6450, 6560, 6860, OS6865, 6900, OS9900, devices, and OAW Controller and OAW IAP.
- **20.** Dynamic VLAN configuration is not supported on OS2260 and OS2360 switches; only static VLAN configuration and MVRP is supported.
- **21.** The VM Manager application is not supported if OmniVista is deployed on Hyper-V 2019, 2022. In addition, only the English version of third-party software (VMware's vSphere, Citrix XenServer, or Microsoft Hyper-V) that VM Manager interfaces with is tested and certified; other

languages may work, but they are not certified. VM Manager does not support Windows server 2022. Support for Citrix XenServer will be removed in the next release.

- 22. VMM VLAN configuration is not supported.
- **23.** VM Snooping is supported on OS6900 switches (7.3.4.R02 and later). VM Snooping is supported on a port/linkagg, fixed bridge port, UNP bridge port, service access port, and UNP Service Access Point. VM Snooping is not supported on eVB, SDP, or VXLAN service ports.
- 24. VXLANs are supported on OS6900-Q32/X72/C32/V72 switches.
- **25.** Web Content Filtering is supported on Stellar APs running AWOS 4.0.2 and higher (except AP1101, AP1201H, AP1201L, and AP1201HL models).

### 1.4.4 SSHv2/Telnet Element Management

Many devices provide element management through a user interface accessible through SSHv2/telnet. For example, you can perform element management for most Alcatel-Lucent Enterprise devices via telnet using the device's CLI (Command Line Interface). You can use OmniVista 2500 NMS to access and configure telnet capable devices. This is generally not recommended if these tasks can also be performed using OmniVista 2500 NMS. If you change device configurations without using OmniVista 2500 NMS, configuration information stored by OmniVista 2500 NMS must then be refreshed to reflect the current device configuration, using manual or automatic polling.

You can telnet to a device using the CLI Scripting application or the Discovery or Topology applications. Refer to the switch documentation for information on how to use the CLI.

You can also connect to a device using a custom SSH client installed on your computer (SecureCRT®). Select a device in the Managed Devices List, click on the **Actions** button and select **SSH Custom**. You can also select a switch in a topology map, click on the CLI Scripting action, and select the **SSH Custom** option. This has been certified using SecureCRT®.

**Note:** To connect to Stellar APs, you must enable SSH at the AP Group level. If enabled, you will be able to connect (SSH) to all Stellar APs in the group. Telnet Scripting is not supported on Stellar APs.

# 2.0 System Requirements

The following builds are certified for OV 2500 NMS 4.7R1:

#### **AOS**

- OS2260 5.2R1
- OS2360 5.2R1
- OS6350 6.7.2.R06, 6.7.2.R07, 6.7.2.R08
- OS6360 8.8R2, 8.9R1
- OS6360-PH48 8.8R2, 8.9R1
- OS6360-P10A 8.8R3
- OS6450 6.7.2.R06, 6.7.2.R07, 6.7.2.R08
- OS6465 8.8R1, 8.8R2, 8.9R1
- OS6465H-P12 8.8R1, 8.8R2, 8.9R1
- OS6560 8.8R2, 8.9R1

- OS6860/E 8.8R1, 8.8R2, 8.9R1
- OS6860N 8.8R1, 8.8R2, 8.9R1
- OS6860N-P24M 8.8R1, 8.8R2, 8.9R1
- OS6860N-P24Z 8.8R1, 8.8R2, 8.9R1
- OS6865 8.8R1, 8.8R2, 8.9R1
- OS6900 8.8R1, 8.8R2, 8.9R1
- OS6900-C32E 8.8R1, 8.8R2, 8.9R1
- OS6900 V48C8 8.8R1, 8.8R2, 8.9R1
- OS9900 8.8R1, 8.8R2, 8.9R1
- OS6900-T24 8.9R1
- OS6900-X24 8.9R1

#### WebSmart

• OS2220 - 8.3.1.2, 8.3.1.3

#### **OmniAccess WLAN**

- OAW-4030 OAW 6.5.1, 6.5.4
- OAW-4704 OAW 6.5.1, 6.5.4
- OAW-4604 OAW 6.5.1, 6.5.4
- OAW-4x50 OAW 6.5.1, 6.5.4

#### **OmniAccess WLAN IAP**

- IAP-105 OAW 6.5.4, 8.3.0
- IAP-205 OAW 6.5.4, 8.3.0
- IAP-225 OAW 6.5.4, 8.3.0
- IAP-325 OAW 6.5.4, 8.3.0
- IAP-335 OAW 6.5.4, 8.3.0

#### **Stellar AP Series Wireless Devices**

The following AP models are supported. The recommended AWOS version is 4.0.4 MR or 4.0.5.

- OAW-AP1101
- OAW-AP1201
- OAW-AP1201L (available for China/Brazil only)
- OAW-AP1201HL (available for China only)
- OAW-AP1201H
- OAW-AP1201BG
- OAW-AP1221, OAW-AP1222
- OAW-AP1231, OAW-AP1232
- OAW-AP1251
- OAW-AP1261-RW-B ((minimum AWOS 4.0.4 MR in India; 4.0.5 in other countries)
- OAW-AP1301
- OAW-AP1301H

- OAW-AP1311
- OAW-AP1321, OAW-AP1322
- OAW-AP1331
- OAW-AP1351
- OAW-AP1361, OAW-AP1361D, OAW-AP1362
- OAW-AP1451 (AWOS 4.0.5)

**Note:** If you are upgrading to OV 4.7R1 OmniVista from a previous release, it is recommended that you upgrade AWOS devices to AWOS 4.0.4 MR or 4.0.5 after the OmniVista upgrade.

**Note:** See the AWOS 4.0.4 MR Release Notes or AWOS 4.0.5 Release Notes for more information on Stellar APs and details on any known issues.

#### OmniVista 2500 NMS 4.7R1 Upgrade Paths Certified

- Standalone Upgrade
  - o 4.6R2 Standalone Installation to 4.7R1 Standalone Installation
  - o To upgrade from older releases, you must first upgrade to 4.6R2.
- High-Availability (HA) Upgrade
  - 4.6R2 HA Installation to 4.7R1 HA Installation
  - To upgrade from older releases, you must first upgrade to 4.6R2 HA.
- Standalone to High-Availability (HA) Conversion
  - You can convert a 4.7R1 Standalone Installation to a 4.7R1 HA Installation if the 4.7R1 Standalone installation was upgraded from a 4.3R2 or newer Standalone Installation.

**Note:** Detailed upgrade instructions are available in the *OmniVista 2500 NMS 4.7R1 Installation and Upgrade Guide*.

## 2.1 Proxy Requirements

OV 2500 NMS 4.7R1 uses external repositories for Application Visibility Signature File updates, ProActive Lifecycle Management (PALM), and the OmniVista 2500 NMS Software Repository, which is used for software updates/upgrades. If the OmniVista 2500 NMS Server has a direct connection to the Internet, a Proxy is not required. Otherwise, a Proxy should be configured to enable OV 2500 NMS 4.7R1 to connect to the OmniVista 2500 NMS External Repository.

# 2.2 Firewall Requirements

The OmniVista 2500 NMS Web Client, OmniVista 2500 NMS Server and network devices communicate over an IP network. You must configure the firewall appropriately for OmniVista 2500 NMS to run properly. The following URLs must be allowed to enable communication between the OmniVista Server and the ALE Central Repository, Application Visibility (AV) Signature Repository, the Proactive Lifecycle Management (PALM) Portal, and the Cloud-Based Device Fingerprinting Service:

12

- ALE Central Repository ovrepo.fluentnetworking.com
- AV Repository ep1.fluentnetworking.com
- PALM palm.al-enterprise.com
   (Note that the PALM URL was changed from the previous release.)

- Call Home Backend us.fluentnetworking.com
- Device Fingerprinting Service api.fingerbank.org
- Web Content Filtering api.bcti.brightcloud.com.

#### 2.2.1 OmniVista 2500 NMS Ports

The following table lists the default ports used to communicate between the OmniVista 2500 NMS Server and Client, and the OmniVista 2500 NMS Server and network devices.

| Service                  | Port                                        | Source/Destination                          |
|--------------------------|---------------------------------------------|---------------------------------------------|
| SFTP/SSHv2               | 22                                          | OV Server/Net Device                        |
| SFTP                     | 22                                          | SFTP Client/OV Server (via "cliadmin" user) |
| SSHv2                    | 2222                                        | SSH Client/OV Server (via "cliadmin" user)  |
| Telnet                   | 23                                          | OV Server/Net Device                        |
| SNMP Request             | 161                                         | OV Server/Net Device                        |
| SNMP Trap                | 162                                         | Net Device/OV Server                        |
| FTP                      | 21                                          | OV Server/Net Device                        |
| TFTP                     | 69                                          | Net Device/OV Server                        |
| Policy (QoS) LDAP Server | 5389                                        | OV Server/Net Device                        |
| sFlow                    | 6343                                        | Net Device/OV Server                        |
| Web Server (HTTP)        | 80                                          | OV Client/OV Server                         |
| Web Server (HTTPS)       | 443                                         | OV Client/OV Server                         |
|                          |                                             | OV Server/Net Device (REST API Polling)     |
| Secure MQTT              | 1883                                        | Net Device/OV Server                        |
| SMTP                     | TLS: 25<br>SSL: 465                         | OV Server/Third-Party Party SMTP Server     |
| Log-MySQL                | 3306                                        | UPAM/Log Server                             |
| Log-MSSQL                | 1433                                        | UPAM/Log Server                             |
| LDAP                     | 389                                         | UPAM/LDAP Server or AD Server               |
| LDAPS                    | 636                                         | UPAM/LDAP Server or AD Server               |
| Active Directory (AD)    | 389                                         | UPAM/AD Server                              |
| Syslog Listener          | 514                                         | Net Device/OV Server, UPAM/Syslog Server    |
| RADIUS Authentication    | 1812                                        | Net Device/UPAM, UPAM/External RADIUS       |
| RADIUS Accounting        | 1813                                        | Net Device/UPAM, UPAM/External RADIUS       |
| RADIUS CoA – UDP Port    | 3799                                        | UPAM/Net Device                             |
| VMM                      | 135                                         | OV Server/Hyper-V Server                    |
|                          | 49152-<br>65535<br>(RPC<br>Dynamic<br>Port) | Hyper-V Server/OV Server                    |
| High-Availability        | 8000,<br>5405, 7801                         | Node 1/Node 2<br>Node 2/Node 1              |

## 2.3 Required Minimum System Configurations

The table below provides required minimum Hypervisor configurations based on the number of devices being managed by OV 2500 NMS 4.7R1 (500, 2,000, 5,000, and 10,000 devices). These configurations should be used as a guide. Specific configurations may vary depending on the network, the number of wired/wireless clients, the number of VLANs, applications open, etc. For more information, contact Customer Support.

|                                                                              | Network Size*                      |                                    |                                     |                                     |  |  |
|------------------------------------------------------------------------------|------------------------------------|------------------------------------|-------------------------------------|-------------------------------------|--|--|
| Configuration                                                                | Low                                | Medium                             | High                                | Very High                           |  |  |
| Total Number of<br>Managed Devices<br>(AOS, Third-Party,<br>and Stellar APs) | 500                                | 2,000                              | 5,000**                             | 10,000**                            |  |  |
| Stellar AP Devices                                                           | 500                                | 2,000                              | 4,000                               | 4,000                               |  |  |
| Stellar AP Client<br>Association                                             | 50,000                             | 200,000                            | 200,000                             | 200,000                             |  |  |
| Authenticated UPAM Clients                                                   | 20,000                             | 50,000                             | 75,000                              | 100,000                             |  |  |
| Hypervisor Processor                                                         | 2.4 GHz<br>8 Logical<br>Processors | 2.4 GHz<br>8 Logical<br>Processors | 2.4 GHz<br>12 Logical<br>Processors | 2.4 GHz<br>12 Logical<br>Processors |  |  |
| Minimum Reserved<br>OmniVista VA RAM<br>for Standalone                       | 20GB                               | 36GB                               | 64GB                                | 64GB                                |  |  |
| Minimum Reserved<br>OmniVista VA RAM<br>for HA                               | N/A***                             | 40GB                               | 64GB                                | 64GB                                |  |  |
| HDD Provisioning                                                             | HDD1:50GB<br>HDD2:512GB            | HDD1:50GB<br>HDD2:1024GB           | HDD1:50GB<br>HDD2:2048GB            | HDD1:50GB<br>HDD2:2048GB            |  |  |

<sup>\*</sup>OmniVista allocates memory based on the network size selected during installation.

#### Notes:

- When provisioning RAM for a new VM for OmniVista, never allocate more memory than is available on the Host Server. For example, if you are running a Host Server with 128GB of memory and have already allocated 96GB of memory to your existing VMs, accounting for the Host Server's own memory use, you are not left with enough memory to run OmniVista without incident. VM RAM is configured from the Hypervisor.
- Allocate the recommended amount of RAM for the OmniVista VM based on your network size as shown in the above table. In addition, it is recommended that you

<sup>\*\*</sup>If there are 4,000 Stellar AP in a "High" network size, up to 500 AOS switches can be supported. If there are 4,000 Stellar APs in a "Very High" network size, up to 1000 AOS switches can be supported. If there are 4,000 Stellar APs in an HA "Very High" network size, up to 1500 AOS switches can be supported.

<sup>\*\*\*</sup>An HA installation should be done on a "Medium" or higher size VA.

**reserve** that RAM for the OmniVista VM to prevent performance issues. VM RAM, including reserving VM RAM, is configured on the Hypervisor.

- Set CPU Shares to "High".
- Do not exceed the number of Logical Processors recommended for your network size as shown in the above table. Hypervisor Processors are configured from the Hypervisor.
- By default, OV 2500 NMS 4.7R1 is partitioned as follows: HDD1:50GB and HDD2:512GB. If you are managing more than 500 devices, it is recommended that you go to the Virtual Appliance Menu on the VA to the increase the HDD2 provision. See the OmniVista 2500 NMS 4.7R1 Installation and Upgrade Guide for instructions on extending the partition.
- OmniVista can be configured to use SNMPv3 to communicate with devices. When
  editing this configuration, you can specify which algorithms should be used. A
  recommended algorithm is AES ("Advanced Encryption Standard"). To get the best
  performance from your hypervisor, we recommend that you use Intel processors with
  the AES-NI instruction set enabled.
- AES-NI was introduced by Intel in 2010 in its Westmere family of processors and allows your hypervisor and its VMs to manage AES-related workloads natively. To realize the full benefits of AES-NI, you need to ensure that it is made available to the VM running OmniVista. To do this:
  - Your hypervisor's CPUs must be newer CPUs (> 2010)
  - AES-NI must be enabled in your hypervisor's BIOS
  - The AES-NI feature must not be "masked" by your hypervisor.
- By default, VMWare and Hyper-V are "pass-through" meaning that OmniVista's VM will be able to use AES acceleration. When using VirtualBox, please verify that "Nested paging" is enabled.
- The High-Availability Feature supports up to 4,000 devices.

**Important Note:** For OV 2500 NMS 4.7R1, Stellar APs in your network should be running a minimum AWOS version of 4.0.1 (AWOS 4.0.4 MR or 4.0.5 is recommended). **First** upgrade to OV 2500 NMS 4.7R1; then upgrade your Stellar APs. Please refer to the *OmniVista 2500 NMS 4.7R1 Installation Guide* for details.

Also note that when upgrading Stellar APs in a Mesh Network, you must upgrade them starting from the last node and proceeding hop-by-hop. You cannot use OmniVista Resource Manager for the upgrade since Resource Manager upgrades Stellar APs by AP Group simultaneously. You must use Stellar AP Express Mode for the upgrades.

See the AWOS 4.0.4 MR Release Notes or AWOS 4.0.5 Release Notes for more information on Stellar APs and details on any known issues.

# 2.4 High-Availability Installation Limitations

The following features are not supported in a High-Availability (HA) Installation:

- Cluster IP configuration in L3 Cluster
- Converting 4.7R1 Standalone to 4.7R1 HA if the 4.7R1 Standalone was upgraded from 4.3R1 Standalone. (You can convert 4.7R1 Standalone to 4.7R1 HA if the 4.7R1 Standalone was upgraded from 4.3R2 Standalone.)
- Changing the OmniVista IP address and Hostname after creating the Cluster.

- Hostname in upper case.
- Memory synchronization. When the active service is not available and failover happens, the data in memory of that service will be lost.
- Failover while re-syncing between nodes.

### 3.0 Installation

OmniVista 2500 NMS is installed from a download file available on the Customer Support website. Note that you can only directly upgrade to OV 2500 NMS 4.7R1 from OV 2500 NMS OV 2500 NMS 4.4R2. See the *OmniVista 2500 NMS 4.7R1 Installation and Upgrade Guide* for upgrade paths from older builds.

## 3.1 Licensing

OmniVista 2500 NMS licensing is based on the license purchased. A user is allowed to manage up to the maximum number of devices allowed for that license. There are two types of licenses that can be purchased - Device Licenses and Service Licenses.

- **Device Licenses** Licenses a user to manage a specific number of devices.
  - Alcatel-Lucent Enterprise Devices Licenses a specific number of ALE devices (e.g., 6900, 6860) that can be managed. OmniVista has been certified to manage up to 10,000 devices (includes AOS and Third-Party Devices).
  - Third Party Devices Licenses third-party devices (e.g., Cisco).
  - Alcatel Lucent Enterprise OmniAccess Stellar APs Licenses OmniAccess Stellar Wireless Devices (e.g., OAW-AP1101, OAW-AP1221). OmniVista has been certified to manage up to 4,000 Stellar APs.
- **Service Licenses** Licenses a user to manage a specific number of devices for the following services:
  - VMs Licenses Virtual Machines (VMs). VMs can be deployed on VMware vCenters, Citrix XenServers (support removed in the next release), and MS Hyper-V Servers; and OmniVista 2500 NMS supports a mixture of Hypervisor types with no limit on the number of Hypervisors. However, the VM Manager application supports a maximum of 5,000 VMs from all Hypervisors. More than 5,000 VMs are allowed, however a warning message will be displayed and an entry will be written to the VMM Log File.
  - Alcatel Lucent Enterprise Guest Devices Licenses Guest Devices authentication through UPAM. The following licenses are available: 20, 50, 100, 500, or 1000 Guest Devices.
  - Alcatel-Lucent Enterprise On-Boarding Devices Licenses BYOD Devices authentication through UPAM. The following licenses are available: 20, 50, 100, 500, or 1000 Guest Devices.
  - High-Availability Licenses the High-Availability Feature.
  - Alcatel Lucent Enterprise Web Content Filtering Licenses a user to enable Web Content Filtering on Stellar APs.

There are three (3) types of OmniVista Licenses:

- **Starter Pack** Is free and enables you to use OmniVista on a limited basis without expiration. You can manage up to 30 devices (10 AOS, 10 Third Party, 10 Stellar APs).
- **Evaluation** Is free and gives you full use of OmniVista, but for a limited time (90 days). You can manage up to 60 devices (20 AOS, 20 Third Party, 20 Stellar APs)

Production - Gives you full use of OmniVista without expiration.

## **Device License Types**

|              | Starter Pack                                     | Evaluation                                                                  | Production                                                 |
|--------------|--------------------------------------------------|-----------------------------------------------------------------------------|------------------------------------------------------------|
| Device Count | 30<br>(10 AOS, 10 Third<br>Party, 10 Stellar AP) | 60<br>(20 AOS, 20 Third<br>Party, 20 Stellar AP)<br>(full OV functionality) | Chosen at license<br>generation<br>(full OV functionality) |
| Expires      | No                                               | 90 Days                                                                     | No                                                         |

Note: OAW (non-Stellar) Devices are counted as AOS Devices.

### **Service License Types**

|                           | Starter Pack | Evaluation | Production                                            |
|---------------------------|--------------|------------|-------------------------------------------------------|
| VMs                       | 10           | 100        | Chosen at license generation (full VMM functionality) |
| ALE Guest Devices         | 10           | 20         | Chosen at license generation (full VMM functionality) |
| ALE On-Boarding Devices   | 10           | 20         | Chosen at license generation (full VMM functionality) |
| High Availability Feature | NA           | NA         | NA                                                    |
| Web Content Filtering     | NA           | NA         | NA                                                    |
| Expires                   | No           | 90 Days    | No                                                    |

**Note:** The High-Availability License is only available as a Production License. It does not expire.

The maximum number of devices allowed and the current number being managed is displayed in License Application (Administrator – License). This enables the user to determine if more devices can be added for management. Trying to discover new devices after the allowed limit will result in an Audit log and Status message.

**Note:** Licenses are imported/upgraded in the License Application. After installing OV 2500 NMS 4.7R1, go to Administrator – License, import the license, then select the license type you want to upgrade/relicense and enter the License Key.

See the *OmniVista 2500 NMS 4.7R1 Installation and Upgrade Guide* for instructions on generating an Evaluation License.

# 3.2 Upgrading a Starter Pack or Evaluation License to a Production License

A Starter Pack License of the OmniVista 2500 NMS Application allows you to manage up to 30 devices (10 AOS, 10 Third-Party, 10 Stellar APs) with no expiration date. An Evaluation license of OmniVista 2500 NMS is valid only for a limited period of time. To gain permanent use of the OmniVista 2500 NMS software, you must order a Permanent Node Management License. The following procedure describes how to obtain an OmniVista 2500 NMS license key.

**1.** Purchase a permanent OmniVista 2500 NMS 4.7R1 License. You will receive a "Welcome Kit" e-mail that contains a Customer ID and Order Number.

- **2.** Once you receive your e-mail, log onto the License Generation website at <a href="https://lds.alenterprise.com/ARB/loadOmniVistaLicGeneration.action">https://lds.alenterprise.com/ARB/loadOmniVistaLicGeneration.action</a>.
- 3. Enter your Customer ID and Order Number.
- **4.** Complete the License Registration From and click **Submit**. A download prompt will appear.
- **5.** Click **Save** at the confirmation prompt to download the license file to your computer.
- **6.** Go to the **License Add/Import License Screen** in OmniVista to import the license file you just downloaded.

If you have questions or encounter problems upgrading your OmniVista 2500 NMS License, please contact Alcatel-Lucent Enterprise Customer Support.

# 4.0 Launching OmniVista 2500 NMS

OV 2500 NMS 4.7R1 is supported on Chrome, Firefox, and Microsoft Edge browsers. (See the Browser Support section).

**Note:** Internet Explorer is not recommended and has been deprecated.

To launch OmniVista), enter the IP address of the OmniVista 2500 NMS Server (e.g., https://<OVServerIPaddress>). The IP address entered depends on the type of installation:

- Standalone Enter the IP address of the OmniVista Server.
- High-Availability (Layer 2) Enter the OmniVista Virtual IP address.
- High-Availability (Layer 3) Enter the IP address of the Active Node.

**Note:** If you changed the default HTTPs port (443) during VA configuration, you must enter the port after the IP address (e.g., https://<OVServerIPaddress>:<HTTPsPort>).

**Note:** The Watchdog Application, which enables all of the necessary OV 2500 NMS 4.7R1 Services must be started to launch OV 2500 NMS 4.7R1. By default, Watchdog should start automatically when OV 2500 NMS 4.7R1 is installed. However, if you are having trouble launching OmniVista 2500 NMS, check to make sure that the Watchdog Service is enabled. If it is not, enable it. It will launch the remaining OmniVista 2500 NMS Services.

Open a Console on the VA and select the **Run Watchdog Command** option to display the status of Services or launch Services.

# 4.1 Logging into OmniVista 2500 NMS 4.7R1

After launching OV 2500 NMS 4.7R1 for the first time, log in using the Default Username and Password:

18

Username: adminPassword: switch

### 5.0 Known Problems

## **5.1 Known AP Registration Problems**

### 5.1.1 Some Charts in the Statistics Application Do Not Support Chinese

Some charts in the Statistics application do not support Chinese characters. If the display is changed to Chinese, some items will be displayed in English. This is also seen in the VA Health application.

Workaround: No workaround at this time.

PR# OVE-7596

### 5.1.2 I/E v11 Does Not Work with Stellar AP Web Management Tool

Internet Explorer, Version 11 does not work when connecting to a Stellar AP using the AP Web Management Tool.

Workaround: Set another web browser as your default browser.

PR# OVE-2096

## **5.3 Known Discovery Problems**

### 5.3.1 AP Reason Down Field is Updated Slowly System with 500 APs

The "Reason Down" field is blank if an AP is UP. If and AP goes down and then returns to an UP state, the "Reason Down" field does not return to a blank field.

**Workaround:** If an AP goes down, the "Reason Down" field may not update to "Blank" when the AP returns to an "Up" state. For APs, ignore this field if the AP Status is "Up". No workaround at this time.

PR# OVE-2131

# 5.3.2 "Save to Running" on Large Number of APs Is Slow

Performing a "Save to Running" action on a large number of APs in the Discovery application takes a long time (it takes approximately 10 seconds for each AP).

Workaround: No workaround at this time.

PR# OVE-2264

## 5.3.3 Unable to Discover Additional Devices Once 7,000 Devices Is Reached

When performing a discovery on a large network, once approximately 7,000 devices were discovered, OmniVista could not discover additional devices.

**Workaround:** Discover no more than 5,000 devices at a time. Perform additional discoveries as needed to discover remaining devices.

PR# OVE-2198

### 5.3.4 Timeout Issue when the "Use GetBulk" Option is Enabled

The Discovery "Use GetBulk" operation (enabled by default) may cause a delay between OmniVista and some AOS switches that can trigger a timeout state when attempting to communicate with the switch. As a result, OmniVista may not have up-to-date information for the switch.

**Workaround:** Disable the "Use GetBulk" option by selecting the switches to edit from the Discovery -> Managed Devices list and disabling this option under the "Advanced Settings" section of the "Edit Discovery Manager Entry" screen.

PR# OVE-11112

# **5.3.5 Can't Display Running Directory Information for NaaS Device in Degraded Mode**

When you launch an SSH session to a NaaS device in the Degraded License Mode and send the **show running-directory** command, an error message is displayed. For example:

-> show running-directory

ERROR: CLI commands are blocked in NaaS license degraded mode.

Workaround: No workaround at this time.

PR# OVE-11416

# 5.3.6 OmniVista does not Indicate Failure Reason when NaaS Device is in Degraded Mode

OmniVista does not indicate the reason for a failure when a configuration or software upgrade through Managed Devices fails because the NaaS license has expired on the device.

Workaround: No workaround at this time.

PR# OVE-11475

#### 5.4 Known Locator Problems

#### 5.4.1 Cannot Locate End Stations Connected to OS2220

Unable to locate end stations connected to OS2200 Switch.

**Workaround:** The Locator application is not supported on OS2200 switches.

PR# OVE-1226

#### 5.5 Known mDNS Problems

#### 5.5.1 Video Source Unable to Discover Chromecast on Different VLAN

With the mDNS feature you can setup and configure service sharing rules for your services across wireless and wired networks. However, when sharing services with a Chromecast device, if your video source (e.g., Chromebook, laptop) is connected to wired or wireless network in VLAN x, and the Chromecast device is in VLAN Y, the video source cannot see Chromecast device and cannot cast video.

20

**Workaround:** For service sharing to work, the Chromecast device must be on same VLAN as the video source; and it must be connected to an Access Point that is configured as an mDNS Edge Device connected to an mDNS Responder. Problem will be fixed on AOS 8.7R2.

PR# OVE-8941

# 5.5.2 Services Not Shared if Client Connects to SSID on an AP Before Responder and Edge Devices Configured

If a client connects to an SSID on an AP and starts sharing mDNS services before the OmniVista Administrator configures Responder and Edge Devices, services will not be shared with other users.

**Workaround:** Follow the expected mDNS Responder configuration sequence: Configure Responder Switch and Edge Devices first. Then, let users join the network and share mDNS Services. If this is sequence is not followed, users must share services again after the Responder and Edge Devices are configured for mDNS Services.

PR# OVE-9848

### 5.5.3 Video Source Able to Cast Video After mDNS Responder Disabled

Even after the MDNS Responder and mDNS Edge Device are administratively disabled, the MAC Book Client (video source) connected to SSID1(VLAN 121) is able to cast the video to an Apple TV connected to SSID2 (VLAN 201) on the same AP. This behavior gives the impression to the user that even after disabling the services (mdns-edge and mdns-responder admindisabled), the desktop mirroring and casting services are working. However, when mDNS Responder is administratively disabled, there are no response packets from MDNS Responder to the client who is sending the mDNS query. But the mirroring continues to work for MAC Book Pro and Apple TV until they are aged out or until they are disconnected and reconnected to the network.

Workaround: Informational.

PR# OVE-9112

# 5.5.4 AP Not Added to the Edge List when Deploying mDNS on Eth1 Port

Connecting AP1351/AP1301 to the switch only on Eth1 port does not support mDNS service deployment.

**Workaround:** When deploying mDNS, **u**se either the Eth0 port only or link aggregation (Eth0 and Eth1) on AP1351/AP1301 to connect to the switch.

PR# OVE-11033

### 5.5.5 Deleting a Responder Device Fails

When attempting to delete a Responder Device, you might see the following error message when you click on "Result" to check the progress of the delete action:

21

"The device was ignored or is blocked by another process."

**Workaround:** Restart the mDNS service to bypass this issue.

PR# OVC-8876

#### 5.6 Known Notifications Problems

# 5.6.1 SNMP "Up/Down" Traps Are Not Showing After Upgrade from OV422MR2 to OV43R3

SNMP "Up/Down" Traps ("alasnmpdown" and "alasnmpup") are not displayed after upgrading from OV422MR2 to OV43R3 via multiple releases.

**Workaround:** Restart the ovclient service from the Watchdog UI in OmniVista (Administrator – Control Panel – Watchdog); then correct the severity (from Normal to Major) in the Notifications application (Notifications – Trap Definition).

PR# OVE-3759

### 5.6.2 The alaNaasLicenseInstalledAlert Trap Shows the Wrong Value

When a Naas license (Management, Upgrade, Essential, Advanced) is installed on a switch, the alaNaasLicenseInstalledAlert trap is sent. However, when the trap is viewed on the Notifications Home Screen (Network – Notifications) the trap displays incorrect values.

Workaround: No workaround at this time.

PR# OVE-11374

# 5.6.3 The NaaS VC Device Sends the alaNaasInconsistentModeAlert Trap Multiple Times

When a device in a VC configuration changes mode (for example, CAPEX to NaaS), the alaNaasInconsistentModeAlert trap is sent multiple times and absorbed into the trapAbsorptionTrap. The alaNaasInconsistenModeAlert Trap should only be sent once when an inconsistent mode is detected.

Workaround: No workaround at this time.

PR# OVE-11414

# 5.6.4 The NaaS License Expiry Time is Reported in the Number of Whole Days Remaining until the License Expires

On a NaaS device, the **show naas license** CLI command displays the Expiry Time. This reflects the number of whole days (24 hours/day) until the license expires. For example, If the time remaining until expiration is 30 days and 21 hours, the Expiry Time is reported as 30 days not 31 days.

A NaaS device sends the alaNaasExpirtyDayAlert trap at 30 days, 7 days, and 0 days. If the remaining time before the license expires is 10 hours, this trap is not sent until those 10 hours have elapsed. However, the Expiry Time will show "0 days".

Workaround: No workaround at this time.

PR# OVE-11415

### 5.6.5 The Days Left for Expiry is Incorrect for an AP NaaS License

The "Days Left for Expiry" field on the NaaS License Information on Device screen does not display the correct number of days until the license expires for an AP device.

Workaround: Refer to the "Expiry Date" field instead.

PR# OVC-9283

## 5.7 Known PolicyView Problems

# 5.7.1 OS6900-Q32 Does Not Support Port Type in Expert Mode Policy Action

OS6900-Q32 Does Not Support Port Type in Expert Mode Policy Action.

Workaround: No workaround at this time.

PR# 201688

# 5.7.2 Problems When Applying Unsupported Attributes in Policy List to AOS 8.x Switches After Upgrade from OV 4.2.2 GA

The "Send Trap" attribute is present in default policies but is not supported in AOS 8.x switches. If you upgrade to OV 4.3R1 from OV 4.2.2 GA and configured policy lists in OV 4.2.2 GA containing this attribute, you will not be able to push that policy list to devices. This is not a problem if you are upgraded from OV 4.2.2 (MR2) or are working with a fresh install of OV 4.3R1.

**Workaround:** Create new policies/policy lists to replace the old policy lists containing the attribute.

PR# OVE-653

# 5.7.3 Problems Re-Caching When Port Policy Applied to Both OS6900-X32 Switches and Non-OS6900-X32 Switches

If you mix OS6900-Q32 and other switches in a policy that contains an action on a physical port, the configuration can be applied on the wrong port on some switches. You can mix switches in a policy only if the policy does not contain any physical port in the policy action.

**Workaround:** If you want to create a policy with a Policy Action on a physical slot/port of OS6900-Q32 switches, do not include any switch that is not an OS6900-Q32 switch in the same policy. Create separate policies.

**PR# OVE-678** 

## **5.8 Known Resource Manager Problems**

## 5.8.1 SSH Key and User Table Missing after Full Backup of OS6900 8.3.1

The SSH Key and User Table are missing after performing a full backup of OS6900 Switch running AOS 8.3.1.R01. User Table cannot be backed up.

23

Workaround: No workaround at this time.

PR# 219688

## **5.9 Known Topology Problems**

### 5.9.1 AMAP Entries for ERP-RPL Links Are Not Always Displayed

AMAP is a proprietary protocol and has been deprecated, so AMAP Entries for ERP-RPL Links are not always displayed.

**Workaround:** AMAP Adjacency Protocol functionality on the switch does not work properly with ERPv2 in case of ERP-RPL link, which may affect ERPv2 functionality. Use LLDP as the adjacency protocol when working with ERPv2.

PR# 177202

# 5.9.2 SPT Available Links Are Not Shown When More than 2 Devices Selected

SPT Available links are not shown when more than 2 devices are selected using 'Multiple Selection'.

**Workaround:** SPB Topology will only display SPT links between 2 nodes. If more than 2 nodes are selected, the "Show SPT Available Links" function is disabled.

PR# OVE-1491

# 5.9.3 The OmniVista Topology Map does not Display the LLDP Link Between an AOS 8.8R1 OmniSwitch and an AWOS 4.0.4 AP

If an AP is connected to an OmniSwitch running AOS 8.8R1, the LLDP link between the OmniSwitch and the AP does not always display on the OmniVista Topology Map. In addition, if an alias was configured for the OmniSwitch port to which the AP is connected, the port alias is not advertised to the AP; therefore, not reported by OmniVista. This problem does not occur if the OmniSwitch is running the previous AOS release; only when running 8.8R1.

Workaround: No workaround at this time. Problem will be fixed in the AOS 8.8R2 release.

PR# CRAOS8X-31942

### 5.10 Known Unified Access Problems

# 5.10.1 Device Config - Port and Dynamic Service Access Auth Profile Displayed Incorrectly for OS6900-Q32/X72

Device Config - Port and Dynamic Service Access Auth Profile Displayed Incorrectly for OS6900-Q32/X72 switches.

Workaround: Switch issue. No workaround at this time.

PR# 219133

# 5.10.2 Device Config - Cannot View Access Role Profile of AOS 8.2.1 Devices

24

Cannot view Access Role Profiles on Device Config Screen.

Workaround: No workaround at this time.

PR# 220259

### **5.10.3 Unified Policy Sometimes Works Abnormally**

When a user configured a Layer 3 Destination IP address Unified Policy to "Drop" traffic with the Reflexive option, some packets were not dropped.

Workaround: Do not turn on the Reflexive option.

PR# OVE-10083

# 5.10.4 Source MAC Address Condition Not Supported in Policy List on OS6465/OS6560

Policy lists containing a rule with a source MAC address condition are not supported on OS6465/OS6560 switches. This is an AOS restriction on these switches.

**Workaround**: Do not include a source MAC address condition in a policy list rule. Source MAC address conditions are supported on OS6465/OS6560 switches when they are not part of a policy list rule.

PR# OVE-10696

#### 5.11 Known UPAM Problems

### 5.11.1 HTTPs Traffic is Not Redirected to Portal Page for an HSTS Website

The first time a user opens an HSTS website, they are redirected to the portal page, as expected. The second time a user opens an HSTS website, the redirection will not work. If the user clears browser cache and retries connecting to the HSTS website, it will work. The behavior depends on the browser used. Chrome is very strict, so the problem is always seen, Firefox is not as strict; the problem will still happen but not as frequently.

**Workaround:** There is no workaround at this time.

**PR# OVE-779** 

# 5.11.2 UPAM Authentication with an External LDAP Server Does Not Work with an Encryption Password Configured for the User

UPAM authentication does not work if you are using an external LDAP with an Encryption Password (e.g., MD5, SHA) configured for the user.

**Workaround:** If using an external LDAP Server for UPAM authentication, use a plain text password.

PR# OVE-818

## 5.11.3 Unable to Activate Old Certificate After Upgrade to OV Build 115

If you uploaded and activated a new certificate for UPAM RADIUS on the OV 422R01 GA build, after upgrading to 422R01 MR 2, OmniVista falls back to the default certificate. The new certificate is displayed in UPAM – Settings - RADIUS Server Certificate, but it is not activated.

This was only observed when upgrading from OV 422R01 GA to OV 422R01 MR 2. It did not occur when upgrading from OV 422R01 MR 1 to OV 422R01 MR 2.

25

**Workaround:** After the upgrade, go to UPAM- Settings - RADIUS Server Certificate. Remove the certificate that you used earlier, upload it again, and activate it.

PR# OVE-833

### 5.11.4 Cannot Fully Customize UPAM Captive Portal Page

Full HTML customization is not available when creating UPAM Captive Portal Page in OmniVista.

**Workaround:** No workaround at this time. OmniVista does not support HTML-level customization.

PR# OVE-834

#### 5.11.5 CP/Guest-Authentication Fails with UPAM as RADIUS Server

CP/Guest-Authentication fails with UPAM as RADIUS Server. Client is unable to open redirecturl portal because 'hotspot login cannot open the page because it is not connected to internet'.

**Workaround:** There must be a DNS Server in the Customer Network for Captive Portal user authentication for wired devices if AOS is the network authenticating device. The DNS must resolve to the secondary OV IP address (UPAM address). This is not required for wireless devices authenticating through an AP.

PR# OVE-1693

### 5.11.6 Authentication Fails with Secret Key as "alcatel" Instead of "123456"

MAC and 1x authentication may fail if the NAS Client is using a different IP address than the Management IP address for RADIUS authentication.

**Workaround:** Configure the NAS Client to use the Management IP address for RADIUS authentication

PR# OVE-2025

# 5.11.7 802.1X Authentication with External Windows LDAP Failed When Logging in with User Credential

802.1X Authentication using an external Windows LDAP Server fails when Logging in with user credentials.

**Workaround:** Currently, UPAM does not work when using a Windows LDAP server for external LDAP Authentication. Use OpenLDAP on a Linux machine or AD on Windows Server.

PR# OVE-3000

#### 5.11.8 Guest User Account Names Are Not Case-Sensitive in OVE 4.4R1

In previous OVE releases, the Guest Account Name in UPAM was case-sensitive (e.g., "Account1" and "account1" are seen as two different accounts). In OVE 4.4R1 Guest Accounts are not case-sensitive (e.g., "Account1" and "account1" are seen as the same account by OmniVista). In OVE 4.4R1, if two accounts have the same name (e.g., "Account1 and "account1"), UPAM will authenticate the first account received for authentication. The other account will not be authenticated.

26

**Workaround:** Guest Account names must be different in OVE4.4R1. If necessary, change any existing account names to avoid this problem.

PR# OVE-4999

#### 5.11.9 No IPv4 or IPv6 Value Displayed in UPAM Authentication Record

Client IP address is not displayed in UPAM Authentication Record.

Workaround: No workaround at this time.

PR# OVC-6061

### 5.11.10 Radius Service Cannot Start After Secure LDAP Server is Stopped

If the LDAPs Server is shut down, the freeradius service goes down and cannot be restarted. This is not an issue for unsecure LDAP, the issue exists only for Secure LDAP.

**Workaround:** Enable the LDAP Server or Disable LDAP/AD Server on the LDAP/AD Configuration Screen (UPAM – Settings – LDAP/AD Configuration).

PR# OVE-8986

# 5.11.11 Client Disconnects on First Authentication if UPAM Fails Over to Backup External Radius Server

If you upgrade to OVE 4.5R2 and re-use the default RADIUS Server Timeout setting from the previous release, you may experience client connectivity problems during an external RADIUS Server failover.

**Workaround:** The default Timeout Settings on previous releases was 5 seconds. The new default setting is 2 seconds. If you have authentication failover client connectivity problems, change the Timeout Setting to 2.

PR# OVE-9528

# 5.11.12 Guest Account Status Still Displays "Enabled" After Validity Period Has Expired

The Guest Account status in the UPAM Guest Account List still displays "Enabled" after the Validity Period for the account has expired.

**Workaround:** Set the Guest Account Deletion Policy on the UPAM Guest Access Global Configuration page to delete accounts after they expire. Accounts will automatically be deleted and removed from the Guest Account List when they expire. You can set expired accounts to be deleted immediately upon expiration or set a number of days before deletion (1 - 90 days).

PR# OVE-10128

## 5.11.13 WiFi4EU not Connected to Captive Portal

The validity period for Captive Portal authentication defaults to 30 days, but WiFi4EU requirement is maximum 24 hours.

**Workaround:** Change the validity period to 24 hours.

PR# OVE-11164

## 5.12 Known Users and User Groups Problems

# 5.12.1 When You Configure the Analytics Application for a Role, the Performance Monitoring Application is Also Configured

In OV 4.3R1, Performance Monitoring is a new feature and you can configure permissions of Analytics and Performance Monitoring application separately. However, if you upgrade to OV 4.3R1 from OV 422 MR2, the default permissions for the Performance Monitoring application are automatically derived from Analytics application permissions because the Performance Monitoring application is a sub-application of the Analytics application. This is expected behavior.

**Workaround:** NA PR# OVE-1847

## 5.13 Known VM Manager Problems

## 5.13.1 OmniVista 2500 NMS Treats a VM Template as a Virtual Appliance

This is working as designed. vCenter treats Virtual Machine Templates and Virtual Machines in a similar manner. A MAC address is assigned to templates and they can be converted to a Virtual Machine in a single click. vCenter returns VM Template in the list of Virtual Machines like any other VM, and OmniVista 2500 NMS treats VM Templates like any other Virtual Machine.

Workaround: N/A

PR# 163314

# 5.13.2 VMM Locator VM Count Can Be Greater Than VMM License VM Count or Reported by vCenter

If VMs are using multiple Physical NIC Interfaces, the same VM will be bound to different MAC Addresses and OmniVista 2500 NMS will display multiple rows for the VM in VMM Locator search and browse applications. However, this will not affect VM Manager Licensing. The VMM License Manager will count multiple references as single Virtual Machine its UUID and the count will match the number of Virtual Machines reflected in vCenter.

Workaround: N/A

PR# 163885

# 5.13.3 VLAN Notification Does Not Generate a Notification When Default UNP of LAG Port Is Deleted

VLAN notification does not come up when the default UNP of a Link Agg Port is deleted

**Workaround:** This is a switch issue. When the default UNP is taken away from the LAG, the switch takes longer than usual to populate the MAC Learning Table. For a period of time, the MAC Address belong to the VM disappears and hence cannot even be located. Both commands 'show unp user' and 'show mac-learning' have no entry of the VM's MAC address. This behavior is not observed on the standard port. Notification eventually gets raised as the switch populates its table.

PR# 174181

## 5.14 Known Web Content Filtering Problems

## 5.14.1 If an AP Client is using a Mobile Application, WCF does not Work.

When client access uses a mobile application (e.g., Facebook, Twitter, YouTube, etc.), there are no restrictions; the application is not blocked and will load properly, as if WCF is disabled on the AP.

Workaround: No workaround at this time.

PR# OVE-10205

# 5.14.2 WCF Limitation when a Client Accesses the Internet through an HTTP/HTTPS Proxy

When a client is behind a proxy, the client doesn't request the AP to resolve the DNS query but directly requests the proxy server. As a result, the AP does not get the opportunity to perform the WCF function, so the accept/reject of a website does not work as configured/expected by the user on OmniVista.

Workaround: No workaround at this time.

PR# OVE-11466

#### 5.15 Known WLAN Problems

# 5.15.1 Two Tunnel Profiles with Same Remote IP & VPN-ID but Different Entropy Status Will Not Take Effect Correctly

You can create two tunnel Profiles with the same Remote IP address and VPN-ID and a different Entropy Status for each (one is Enabled and one is Disabled) and apply it to an AP, but the configuration will not work.

**Workaround:** If you create two tunnel profiles with the same Remote IP and Tunnel ID, the "Support of Entropy" status **must** be the same on both tunnels (both must be "enabled" or "disabled"). Choose the value based on what use case you plan to deploy. The following are the four possible use cases that are supported:

- **1. GRE Tunnel from AP to AOS Switch -** This is the typical Guest Tunnel uses case where AOS acts as the Guest Tunnel Termination Switch. The AOS Switch expects the Tunnel ID to be non-0 and "Support of Entropy" must be "Enabled".
- 2. GRE Tunnel from AP to Non-AOS Switch/Server (e.g., Nokia 7750 SR/Standard Linux Tunnel Server) This is the Guest Tunnel use case with a non-AOS switch. The Tunnel ID must be 0 and "Support of Entropy" must be "Disabled", as the Key field in L2GRE header is not expected by the Switch/Server.
- **3. GRE Tunnel Between AP and OV VPN Server Appliance -** This is the regular Data VPN tunnel use case between Remote APs and OV VPN Server acting as the Data VPN Server. The Tunnel ID must be 0 and "Support of Entropy" must be "Disabled", as the Key field in L2GRE header is not expected by OV VPN Server.
- **4. GRE Tunnel from AP to AOS Switch, Over the Data VPN tunnel Between AP and OV VPN Server Appliance -** This is a rare use case of using the Data VPN tunnel to reach from a Remote site where the AP is located, to the Central Site where the AOS Switch is located. The AOS Switch expects the Tunnel ID to be non-0 and "Support of Entropy" must be "Enabled".

The following combinations of values are not supported:

- Tunnel ID > 0 and Support of Entropy = Disabled
- Tunnel ID = 0 and Support of Entropy = Enabled.

#### 5.15.2 AP1321 Advertises Incorrect SSID Name in Some Cases

Steller OAW-AP1321 displays the SSID Name incorrectly in some cases in the Managed Devices List.

Workaround: No workaround at this time.

PR# OVE-9545

### 5.15.3 Client Name Field Blank for Clients Running iOS 14

The Client Name field in the "List of All Client on All APs" is not displayed for devices running iOS 14.

**Workaround:** No workaround at this time. The problem occurs on devices running iOS 14 as they do not send Option 12 in the DHCP message.

PR# OVC-8287

### 5.15.4 Intrusive AP Page and Widget Time Out When Loading Data

There are around 20000 intrusive APs on the customer side. WMA needs 65 seconds to query the completed data. However, the policy queries timeout is 50 seconds, causing the timeout error.

Workaround: No workaround at this time.

PR# OVE-9693

## 5.15.5 RF Profile Not Supported on AP1201BG

Stellar OAW-AP1201BG does not support RF profiles, as it is a BLE gateway.

Workaround: No workaround at this time.

PR# OVE-10781

## 5.15.6 WMA in a Not Responding State on the Standby Node

Sometimes WMA will stay in a "Not Responding" state on the Standby node. This has no impact to OmniVista or network operations when this occurs.

**Workaround:** When the Standby node becomes Primary, the WMA status will automatically change to "Running".

PR# OVE-10513

## **5.15.7 Social Login Fail with Google Account**

The default list of URLs shown when selecting Social login vendors (Google, Facebook...) does not include country specific URLs.

**Workaround:** Manually add/append the required URLs to the list of "Whitelist Domains" when you configure the SSID.

PR# OVC-8901

#### 5.15.8 Stellar AP Connectivity to OS22x60 does not Work

The trust VLAN tag option on OS22x60 ports connected to a Stellar AP does not work. As a result, the wireless client VLAN-tagged traffic forwarded by the AP to the switch is blocked.

Workaround: No workaround at this time.

PR# OVE-11467

#### 5.15.9 CSA Limitation on 6GHz

Channel Switch Announcement (CSA) is not supported on 6GHz band.

Workaround: No workaround at this time

PR# OVC-9306

#### 5.16 Known Other Problems

# 5.16.1 U-Boot Version for OS6450 Devices Shows as "NA" in Inventory Report

U-Boot Version for OS6450 Devices Shows as "NA" in OmniVista 2500 NMS Inventory Report.

Workaround: This is a hardware issue with the OS6450. No workaround at this time.

PR# 181085

## 5.16.2 Unable to Access Web UI Using IP Address on I/E

Unable to access Web UI using IP address on Internet Explorer browser, locally on a Windows 2012 R2 system.

**Workaround:** Have the correct mapping for 'localhost' in the hosts file and use 'localhost' instead of IP address to access the Web UI locally.

PR# 194913

## 5.16.3 Apostrophe Is an Invalid Character in SNMP Community String

Apostrophe Is an Invalid Character in SNMP Community String.

**Workaround:** Remove Apostrophe from the SNMP community string.

PR# 195715

#### 5.16.4 OV Hostname Cannot Be More than 15 Characters

When configuring the OmniVista Hostname in the VA Menu, the name can contain a maximum of 15 characters.

Workaround: Informational.

PR# CRNOV-793

# 5.16.5 Update Firewall Rules and Script to Enable DCOM When Creating Hyper V Profile

Error messages are displayed when trying to add a Hyper-V Hypervisor in the VM Manager Hypervisor Systems Screen.

**Workaround:** Make sure that the VMM Ports are configured as shown in <u>Section 2.2.1</u> <u>OmniVista 2500 NMS Ports</u>. If the problem persists, follow the applicable DCOM procedure as detailed in Appendix A.

PR# OVE-1568

## 5.16.6 Failover During VM Sync in HA Installation

Although extremely rare, there could be a case when a failover occurs during a sync between the Active and Standby Nodes in a High-Availability Installation. Since the failover interrupts the data sync, the Standby Node will not come up as the Active Node because it does not have the latest data.

**Workaround:** If it was a temporary problem with the Active Node that caused the failover, the Active Node may come up again and complete the sync. If the Active Node is permanently down, SSH to the Standby Node. On the HA Virtual Appliance Menu select **3 – Configure Cluster**, then select **14 – Cluster Error Check**. When the error check is complete, the Standby Node will come up as the Active Node. Note that it may not have the most recent data since the sync was interrupted.

PR# OVE-1629

# 5.16.7 OV Nginx Service Does Not Start After Updating OmniVista Web Server SSL Certificate

If you update the OmniVista SSL Web Certificate using the VA Menu option, The OmniVista Nginx Service does not start up even if the VM is restarted.

**Workaround:** OmniVista does not support importing a Web Server SSL certificate with private key that was encrypted with password. Import a new SSL certificate with a private key not protected with a password and reboot OmniVista.

PR# OVE-1776

## 5.16.8 WMA/UPAM Memory Not Updated After Upgrade

If you are upgrading from a previous build (not a fresh installation), the VA memory settings will not be upgraded for OV 2500 NMS 4.2.2.R01 (MR 2). This can cause problems in installations with more than 256 Stellar APs.

**Workaround:** If you are upgrading from a previous build and your network has more than 256 Stellar APs, you must re-apply the VA memory settings. Go to the VA Menu, re-apply the memory settings, and reboot the VA.

32

This is not required if you have fewer than 256 Stellar APs, or if you are performing a fresh installation.

PR# OVE-1993/2048

# 5.16.9 Some OmniVista Features Do Not Work if the System Port is Changed

If a user changes the System Port using the VA Menu on a system that has been running, the system will not be able to reach the internet (for PALM, upgrades, etc.) via the network proxy since the port has been changed.

**Workaround:** Change the Proxy Port back to correct network Proxy Port. Go to Preferences - System Settings - Proxy.

PR# OVE-2127

### 5.16.10 OmniVista Cannot be Accessed by Web Client

OmniVista became unavailable to web clients, displaying the following error message on the browser: "OmniVista Error Fail to get current user".

Workaround: Restart ovclient or tomcat service.

PR# OVE-2220

## 5.16.11 Unsupported Features in High-Availability (HA) Installation

The following features are not supported in a High-Availability (HA) Installation:

- Cluster IP configuration in L3 Cluster
- You cannot convert a 4.5R2 Standalone installation to an HA installation if the 4.5R2 Standalone installation was upgraded from a 4.3R1 Standalone installation.
- Changing the OmniVista IP address and Hostname after creating the Cluster.
- Memory synchronization. When the active service is not available and failover happens, the data in memory of that service will be lost.
- Failover while re-syncing between nodes.

Workaround: NA PR# OVE-2327

## 5.16.12 Failover Banner Directs User to Inoperable HA Standby Node

If you are restarting services on the Active Node in an HA Installation, the Failover Banner will appear informing the user to redirect to the Standby Node. Failover does not occur when services are manually restarted, only when the Active Node is unreachable. Ignore the message when it appears due to services being manually restarted. The Active Node should become available again when all of the services are "Up".

Workaround: Informational.

PR# OVE-3113

### 5.16.13 Offline Upgrade from 4.3R3 to 4.4R1 Failed

Offline Upgrade from 4.3R3 to 4.4R1 Failed due to invalid upgrade location.

**Workaround:** Contact Customer Support for Offline Upgrades

PR# OVE-5006

### 5.16.14 Cannot Push Policy with IPv6 Conditions to AOS 6.4.6

User cannot push policies with IPv6 Conditions to AOS 6.4.6 switches. IPv6 is not supported on AOS 6.4.6 switches. It is only supported on AOS 6.7.2R7 and later, and AOS 8.6R2 and later.

Workaround: Upgrade to a supported build.

PR# OVE-5793

# 5.16.15 Problem Connecting to Switch with OV Assistant When Multiple Bluetooth Dongles Present

The OmniVista Assistant uses the Bluetooth dongle MAC address to initiate a connection to a switch. If multiple Bluetooth dongles are active at the same time, OmniVista Assistant may initiate a connection to an unexpected dongle.

**Workaround:** Make sure there are no other active Bluetooth dongles in the area. And make sure the correct model and serial number appear under "Paired Devices" before initiating a connection to a switch.

PR# OVC-7240

# 5.16.16 Download Package Failed When Choosing "Download Only" Option in OV44R2 Build 50 Patch 1

When upgrading the OmniVista VA from 4.4R2 to 4.5R1 or from 4.5R1 to 4.5R2, the VA displays an error and the download fails when choosing the "Download only" option during the upgrade.

**Workaround**: You must use the 'Download and Upgrade" option during the upgrade process when upgrading from 4.4R2 to 4.5R1 or from 4.5R1 to 4.5R2.

PR# OVE-8050

# 5.16.17 Warning Message Appears in Firefox Browser When Displaying a Large Number of Managed Devices

A warning message appears when using a Firefox Browser to view a large number of devices on the Managed Devices Screen – "A webpage is slowing down your browser". This occurs when the response returned from the server exceeds 1MB.

**Workaround**: Use the latest versions of Chrome or Microsoft Edge Browsers. For Firefox, you modify the following settings: Type "about:config" in the Address Bar and search for the following:

- devtools.netmonitor.responseBodyLimit: Set it to **0** to disable the limit.
- dom.max script run time: Set it to 20 to let the script run longer.

PR# OVE-8019

# 5.16.18 Database Connection Stuck at "Connecting/Standalone" Status on HA System

User database connection got stuck at Connecting/Standalone Status on OmniVista 4.5R1 HA System.

**Workaround**: Do not perform any export/checkpoints/snapshots while the VM is running. These operations should only be done after shutting down watchdog and stopping the VM.

PR# OVE-8874

### 5.16.19 OV Restore Fails with Error "Failed to Start ovldap Service

While restoring Customer backup file, a timeout error occurred when recovering (starting) ovldap.

**Workaround**: If you cannot start the ovldap service without a timeout error, delete most of the log files manually (keep only one file - log.000000001).

- 1. Restore the backup file.
- 2. If the ovldap service fails to start after 15 minutes (check it via Watchdog), check if there are multiple recovery log files (the files with prefix "log.0000000...") in the OV directory: "/opt/OmniVista\_2500\_NMS/data/openIdapdb/". If yes, delete these specific log files except the oldest one (log.0000000001).
- 3. Restart OmniVista from Watchdog, or reboot the OV VM. You do not have to retry the restore.

PR# OVE-9782

## 5.16.20 VA Console Displays Error Message when Joining Cluster

While joining the peer node, the message "WARN: stdin/stdout is not a TTY; using /dev/console" may be displayed. This happens because OmniVista opens an internal session to a DRBD service for synchronizing data between two nodes.

Workaround: You can ignore this message; it does not impact the Join Cluster process.

PR# OVE-10576

# 5.16.21 Backup/Restore on HA System Can't Restore on System Upgrade to OV46R1 Build 44

Performing a Backup/Restore on HA system when upgrading to OV 4.6R1 build 44 triggers a permission error. This only occurs on an HA system upgrade; works fine on a fresh HA system.

#### Workaround:

Step 1: Open the backup file by using 7-zip (Right-click on the backup file -> Open archive).

Step 2: Navigate to "logs" folder then delete "ha failover handler.log" file.

Step 3: Use the backup file to restore.

PR# OVE- 11172

# 6.0 Release Notes PRs Fixed

## 6.1 PRs Fixed Since 4.6R2

## 6.1.1 Customer PRs

| CR/PR Number                             | Description                                                                                                    |
|------------------------------------------|----------------------------------------------------------------------------------------------------|
| Case:<br>00642763<br>OVE-11530           | Summary: OV 2500/OV Cirrus – The devices running in NaaS mode have reached the degraded mode and no alerts/status is received on OVC                   |
|                                          | Click for Additional Information                                                                                                    |
| Case:<br>00638353<br>OVE-11595           | Summary: OV 2500/OV Cirrus – Administrator cannot acknowledge or delete traps, ERROR.ALARMS.DELETE.FAIL is displayed  Click for Additional Information |
| Case:                                    | Summary:                                                                                                    |
| <b>00625856</b><br>OVE-11949             | OV 2500/OV Cirrus – Locator Live Search with first only Match option does not work. All matches are returned.                                          |
|                                          | Click for Additional Information                                                                                                    |
| Case:<br>00627831<br>OVE-11705           | Summary: OV 2500/OV Cirrus – Improve the provisioning (Network -> Provisioning) flow with IP static setting.                                           |
|                                          | Click for Additional Information                                                                                                    |
| Case:<br>00627831<br>OVE-11705           | Summary: OV 2500/OV Cirrus – WLAN PSK Passphrase does not allow special characters such ":" and "." but AP running in Cluster (Express) mode does      |
|                                          | Click for Additional Information                                                                                                    |
| Case: 00628883, 00623225<br>OVE-11275    | Summary: OV 2500/OV Cirrus – Date time for trap record is wrong                                                                                        |
|                                          | Click for Additional Information                                                                                                    |
| Case:<br>00629887<br>OVE-12061           | Summary: OV 2500 in HA mode display alarm about disk HDD2 size                                                                                         |
|                                          | Click for Additional Information                                                                                                    |
| Case:<br>00622796, 00595697<br>OVE-11875 | Summary: OV 2500 / OV Cirrus – No WLAN Client summary data displayed on charts (Client Density, Download Throughput, Upload Throughput)                |
|                                          | Click for Additional Information                                                                                                    |
| Case:<br>00623623<br>OVE-11947           | Summary:                                                                                                    |

36

| CR/PR Number                                 | Description                                                                                                    |
|----------------------------------------------|----------------------------------------------------------------------------------------------------|
|                                              | OV 2500 / OV Cirrus – The dynamic LLDP Link is not displayed between                                                                                       |
|                                              | OS6560 and Stellar AP in the Topology MAP because the switch returns wrong slot/port.                                                                      |
|                                              | Click for Additional Information                                                                                                    |
| Case:                                        | Summary:                                                                                                    |
| <b>00623623, 00621750</b><br>OVE-11947       | OV 2500 / OV Cirrus – The dynamic LLDP Link is not displayed between OS6560 and Stellar AP in the Topology MAP because the switch returns wrong slot/port. |
|                                              | Click for Additional Information                                                                                                    |
| Case:                                        | Summary:                                                                                                    |
| 00624505,<br>00602485,<br>00599397, 00606897 | OV 2500 – WLAN Registration email for Guest Users is not generated when email SMTP server only supports TLS 1.2                                            |
| ALEISSUE-1326                                | Click for Additional Information                                                                                                    |
| Case:                                        | Summary:                                                                                                    |
| <b>00618694</b><br>OVE-11743                 | OV 2500 – Captive Portal default certificate is expired after upgrade to 4.6R02                                                                            |
|                                              | Click for Additional Information                                                                                                    |
| Case:<br>00615057<br>ALEISSUE-1276           | Summary: OV 2500 – BYOD self-service login not working against the AD credentials                                                                          |
|                                              | Click for Additional Information                                                                                                    |
| Case:<br>00570881<br>OVE-11528               | Summary: OV 2500 – Running in HA mode the OV Health chart is showing 99% of memory utilization                                                             |
|                                              | Click for Additional Information                                                                                                    |
| Case:<br>00604968<br>OVE-11598               | Summary: OV 2500 – Authentication Policy and Authentication strategy are unexpectedly deleted                                                              |
|                                              | Click for Additional Information                                                                                                    |
| Case:<br>00608290<br>N/A                     | Summary: OV 2500 / OV Cirrus – Traps with severity Major are displayed with severity Minor on OV Notifications page                                        |
| Case:                                        | Summary:                                                                                                    |
| <b>00506379, 00500010</b><br>OVE-11585       | OV 2500 / OV Cirrus – Unable to export more than 1000 lines of Notifications to .csv file                                                                  |
|                                              | Click for Additional Information                                                                                                    |
| Case:                                        | Summary:                                                                                                    |
| <b>00607413</b><br>OVE-11615                 | OV 2500 – OVF file has only 16Go of Memory but the release note recommends that 20Go as minimum                                                            |
|                                              | Click for Additional Information                                                                                                    |
| Case:                                        | Summary:                                                                                                    |

| CR/PR Number                    | Description                                                                     |
|---------------------------------|---------------------------------------------------------------------------------|
| 00600620                        | OV 2500 – UPAM Guest security issue on GUEST Add Account API                    |
| OVE-11591                       | ·                                                                               |
|                                 | Click for Additional Information                                                |
| Case:                           | Summary:                                                                        |
| 00587838,                       | OV 2500 – SNMP Traps from AOS switch after Virtual Chassis unit takeover        |
| 00595897, 00613501              | as new Master is not received in OV Notifications                               |
| OVE-11275                       | ac new master to het recented in ev realisations                                |
|                                 | Click for Additional Information                                                |
| Case:                           | Summary:                                                                        |
| 00542676                        | OV 2500 / OV Cirrus – Clients associated to Wifi4EU SSiD are not redirected     |
| OVE-11164                       | to Captive Portal after 24 hours                                                |
| OVE-11104                       | to Captive I Ortal alter 24 Hours                                               |
|                                 | Click for Additional Information                                                |
| Case:                           | Summary:                                                                        |
| 00564196                        | OV 2500 / OV Cirrus – Cannot create a new Topology Map                          |
| OVE-11046                       | . 3, .                                                                          |
|                                 | Click for Additional Information                                                |
| Case:                           | Summary:                                                                        |
| 00597637, 00597346              | OV 2500 / OV Cirrus – Vulnerability on the SSH Terminal – weak key              |
| OVE-11394                       | exchange algorithms                                                             |
|                                 |                                                                                 |
|                                 | Click for Additional Information                                                |
| Case:                           | Summary:                                                                        |
| 00614001                        | OV 2500 / OV Cirrus – OpenSSL Vulnerability CVE-2022-0778                       |
| OVE-11641                       |                                                                                 |
|                                 | Click for Additional Information                                                |
| Case:                           | Summary:                                                                        |
| 00594540, 00579140              | OV 2500 / OV Cirrus – APStation/Deassociation traps are displayed in wrong      |
| OVE-11275                       | timestamp                                                                       |
|                                 | Click for Additional Information                                                |
| Casas                           |                                                                                 |
| Case:                           | Summary:                                                                        |
| 00612328, 00586568<br>OVE-11426 | OV 2500 / OV Cirrus – All the received notifications traps are not displayed on |
| OVE-11420                       | real time                                                                       |
|                                 | Click for Additional Information                                                |
| Case:                           | Summary:                                                                        |
| 00565988                        | OV 2500 / OV Cirrus – QOS Policies pushed to switches status is reache-         |
| OVE-11601                       | failure                                                                         |
|                                 |                                                                                 |
|                                 | Click for Additional Information                                                |
| Case:                           | Summary:                                                                        |
| 00607371                        | OV 2500 / OV Cirrus – BYOD online devices show accounts that no longer          |
| ALEISSUE-1240                   | exist and cannot be kicked-off                                                  |
|                                 |                                                                                 |
|                                 | Click for Additional Information                                                |

## 6.1.2 Release Note PRs Fixed

- "Export VPN Settings" with Shorthand Mask Option does not Show the List Peer IP Address (OVE-11444).
- Editing an AP Group to Add a New Profile Resets the Timezone to the UTC-8 Default Value (OVE-11531)
- Cannot Work Simultaneously on Two SSH Tabs Opened Inside CLI Scripting (OVC-9022)

## 6.2 PRs Fixed Since 4.6R1

### **6.2.1 Customer PRs**

| CR/PR Number                   | Description                                                                                                    |
|--------------------------------|----------------------------------------------------------------------------------------------------|
| Case:<br>00591018<br>OVE-11396 | Summary: OV 2500/OV Cirrus - The synopsis of the trap is different from the detailed information of the trap.  Click for Additional Information                   |
| Case:<br>00587088<br>N/A       | Summary: OV 2500/OV Cirrus - Pressing the 'Tab' key to complete the CLI command does not work as expected in OV Terminal Window  Click for Additional Information |
| Case:<br>00578171<br>OVE-11252 | Summary: OV 2500/OV Cirrus - The OV Dashboard widget does not link to the right window  Click for Additional Information                                          |
| Case:<br>00577642<br>OVE-11252 | Summary: OV 2500 - incorrect SPB topology view displayed  Click for Additional Information                                                                        |

39

Part No. 033676-10, Rev. B

| CR/PR Number                    | Description                                                                                                    |
|---------------------------------|----------------------------------------------------------------------------------------------------|
| Case:<br>00576881<br>OVE-11194  | Summary: OV2500_The AP devices belong to the same group are automatically selected when viewing the chart at App Bandwidth Usage         |
|                                 | https://myportal.al-enterprise.com/alebp/s/tkc-redirect?000064970                                                                        |
| Case:<br>00571709<br>CRNOV-3314 | Summary: OV 2500/OV Cirrus - Radius Shared Secret with special characters (Backslash, column) doesn't work after reboot                  |
| _                               | Click for Additional Information                                                                                                    |
| Case:<br>00571709<br>OVE-11161  | Summary: OV 2500/OV Cirrus - Backslash is not allowed on SSID PSK/Passphrase                                                             |
|                                 | Click for Additional Information                                                                                                    |
| Case:<br>00567899<br>OVE-11161  | Summary: OV 2500 / OV Cirrus - SMB1 vulnerabilities on OV                                                                                |
|                                 | Click for Additional Information                                                                                                    |
| Case:<br>00542342<br>OVE-11174  | Summary: OV 2500 / OV Cirrus – Locator shows a wrong endStation.name and for some devices only shows one record                          |
| Case:<br>00549404<br>CRNOV-3054 | Summary: OV 2500 / OV Cirrus – "Select columns to show" option is not available on several pages after upgrading to 4.5 version          |
|                                 | Click for Additional Information                                                                                                    |
| Case:<br>00559846<br>CRNOV-3187 | Summary: OV 2500 / OV Cirrus – Incorrect sorting of data for the wireless client values                                                  |
|                                 | Click for Additional Information                                                                                                    |
| Case:<br>00549327<br>OVE-10916  | Summary: OV 2500 / OV Cirrus – Notification synopsis scrambled in email and in web interface                                             |
| Case:<br>00560615<br>OVE-10977  | Summary: OV 2500 / OV Cirrus – IoT Category manufacturer and endpoint columns are not displayed when exceeding max retry counter         |
| Case:<br>00561430<br>OVE-11344  | Summary: OV 2500 / OV Cirrus – SSH Authentication trap is raised when we perform a manual audit from Network -> Provisioning result page |
|                                 | Click for Additional Information                                                                                                    |

#### 6.2.2 Release Note PRs Fixed

- Trap Configuration Fails when the Switch Name Contains a "#" Character (OVE-10558)
- Increase Buffer Size of Interactive SSH Terminal in Web UI (OVE-11170)
- HTTPS Captive Portal Redirection with Proxy Reduces Performance (OVE-11482)

40

# 6.3 PRs Fixed Since 4.5R3

## 6.3.1 Customer PRs

| CR/PR Number                                        | Description                                                                                                    |
|-----------------------------------------------------|----------------------------------------------------------------------------------------------------|
| Case: <b>00559299</b><br><i>OVE-10635</i>           | Summary: OV 2500: Fresh installation in 4.5R03 - Installing VMWARE tools failed                                                                                                    |
|                                                     | Click for Additional Information                                                                                                    |
| Case: <b>00542487</b> <i>ALEISSUE-1009</i>          | Summary: OmniAccess Stellar – Wi-Fi Users unable to login to Employee sponsor page with Windows Active Directory credentials.  Explanation: Customer expects restrict access to Employee sponsor page based on Windows AD.  Click for additional information |
| Case: <b>00553521</b> <i>OVE-3051</i>               | Summary: OV 2500: Issue when doing backup of OmniSwitches running in Version AOS8 if the SSH Preference on Managed Device is set to Telnet  Click for Additional Information                                                                                 |
| Case: <b>00556157</b><br><i>OVE-10933/OVE-10061</i> | Summary: OV 2500: High resource usage while creating manual links on discovery tool  Click for Additional Information                                                                                                    |
| Case: <b>00558241</b> <i>OVE-10333</i>              | Summary: OV 2500: Locator fails to load the Netforward table of few switches  Click for Additional Information                                                                                                    |
| Case: <b>00548874</b> <i>ALEISSUE-1066</i>          | Summary: OV 2500: Email server settings set to TLS - exchange fails with error "TLS Alert: unknown certificate"  Click for Additional Information                                                                                                    |
| Case: <b>00548841</b><br><i>OVE-10748</i>           | Summary: OV 2500: "Scheduled devices backup using MAP" is not working  Click for Additional Information                                                                                                    |
| Case: <b>00549435</b><br><i>OVE-10651</i>           | Summary: OV 2500: Error "Failed to connect to the device. Please check the user name and password"  Click for Additional Information                                                                                                    |
| Case: <b>00550500</b> <i>OVE-10787</i>              | Summary: OV 2500: User with "Network Admin" role does not have access to view "Schedulers"  Click for Additional Information                                                                                                    |
| Case: <b>00550675</b>                               | Summary: OV 2500: Cannot add vCenter 7.0.1 server in OV2500 using VM Manager application                                                                                                    |

| CR/PR Number                                         | Description                                                                                                    |
|------------------------------------------------------|----------------------------------------------------------------------------------------------------|
|                                                      |                                                                                                    |
|                                                      | Click for Additional Information                                                                                                    |
| Case: <b>00545399</b> <i>OVE-10760 and OVE-10762</i> | Summary: OV 2500: IP of devices/switches disappear in "Policy Roles" (Policy View-Expert Mode)                                                                |
|                                                      | Click for Additional Information                                                                                                    |
| Case: <b>00545307</b> <i>OVE-10756</i>               | Summary: OV 2500: HA cluster unstable after the active OV server reboot                                                                                       |
|                                                      | Click for Additional Information                                                                                                    |
| Case: <b>00546230</b> <i>OVC-8492</i>                | Summary: OV 2500 / OV Cirrus: IoT classification fails or is not displayed                                                                                    |
|                                                      | Click for Additional Information                                                                                                    |
| Case: <b>00546094</b> <i>OVE-10707</i>               | Summary: OV 2500: If running in Cluster mode, the UPAMRadiusServer object in Authentication Servers -> Radius must be greyed out                              |
|                                                      | Click for Additional Information                                                                                                    |
| Case: 00542968                                       | Summary: OV 2500: Trap-Filter with Mac-Address on the SnmpVariable returns Invalid Syntax                                                                     |
| OVE-10690                                            | OV 2000. Trap-1 liter with Mac-Address on the Online Variable returns invalid Syntax                                                                          |
|                                                      | Click for Additional Information                                                                                                    |
| Case: <b>00541800</b> <i>OVE-10614</i>               | Summary: OV 2500: After upgrade from 4.5R01 to 4.5R02 the services ovav and ovwma are not Running                                                             |
|                                                      | Click for Additional Information                                                                                                    |
| Case: <b>00541177</b> <i>OVE-10385</i>               | Summary: OV 2500: VLAN Type is displayed as "Standard" instead of "Dynamic" for a VLAN which has been learned through MVRP.                                   |
|                                                      | Click for Additional Information                                                                                                    |
| Case: <b>00541178</b>                                | Summary:                                                                                                    |
| OVE-10385                                            | OV 2500: The "Type" and "Device Type" are blank on the "Configuration -> VLAN Manager"                                                                        |
|                                                      | Click for Additional Information                                                                                                    |
| Case: <b>00543643</b> <i>OVE-10645</i>               | Summary: OV Cirrus / OV 2500: Application Visibility - We cannot remove AP Group from Signature profiles                                                      |
|                                                      | Click for Additional Information                                                                                                    |
| Case: <b>00540266</b> <i>OVE-10639</i>               | Summary: OV 2500: Since we added Web Server IP address, when OV is rebooting we have message "your network configurations have some changes, please re-check" |

| CR/PR Number                              | Description                                                                                                    |
|-------------------------------------------|----------------------------------------------------------------------------------------------------|
|                                           |                                                                                                    |
|                                           | Click for Additional Information                                                                                                    |
| Case: <b>00538815</b><br><i>OVE-10613</i> | Summary: OV Cirrus / OV 2500: Guest Operators are unable to generate Guest Accounts using option Batch Creation                                                                              |
|                                           | Click for Additional Information                                                                                                    |
| Case: <b>00524131</b> <i>OVE-10577</i>    | Summary: OV Cirrus / OV 2500: Not showing LLDP link on some switches                                                                                                    |
| Case: <b>00524129</b> <i>OVE-10385</i>    | Summary: OV Cirrus / OV 2500: Changing a VLAN configuration on one switch causes all other switches which have the same VLAN, learned dynamically via MVRP, are changed to an Unsaved state. |
|                                           | Click for Additional Information                                                                                                    |
| Case: <b>00527168</b> <i>OVE-10614</i>    | Summary: OV 2500: High memory issue                                                                                                    |
| Case: <b>00529945</b> <i>ALEISSUE-971</i> | Summary: OV Cirrus / OV 2500: Portal users still have internet access after clicking on logout                                                                                               |
|                                           | Click for Additional Information                                                                                                    |
| Case: <b>00531174</b> <i>ALEISSUE-961</i> | Summary: OV Cirrus / OV 2500: Captive portal Logo does not maintain right aspect ratio                                                                                                    |
|                                           | Click for Additional Information                                                                                                    |
| Case: <b>00531597</b> <i>OVE-10514</i>    | Summary: OV Cirrus / OV 2500: Cannot create a new topology map when lot of child maps                                                                                                    |
|                                           | Click for Additional Information                                                                                                    |
| Case: <b>00531221</b> <i>OVE-10481</i>    | Summary: OV Cirrus / OV 2500: Stops receiving traps after user changes Trap Port from 162 to another value                                                                                   |
|                                           | Click for Additional Information                                                                                                    |
| Case: <b>00513237</b> <i>OVE-11112</i>    | Summary: OV 2500: Link between 6450 & core OS10K switch are not shown in topology map                                                                                                    |
|                                           | Click for Additional Information                                                                                                    |
| Case: <b>00531818</b> <i>OVE-10553</i>    | Summary: OV 2500: High CPU and Web GUI not responding when using Top N PoE Analytics                                                                                                    |
|                                           | Click for Additional Information                                                                                                    |
| Case: <b>00556303</b> <i>ALEISSUE-741</i> | Summary: OV 2500/OV Cirrus: wifi4eu banner shall be displayed full size                                                                                                    |

| CR/PR Number                                        | Description                                                                                                    |
|-----------------------------------------------------|----------------------------------------------------------------------------------------------------|
| Case: <b>00547689</b><br><i>OVC-8746</i>            | Summary: OV 2500/OV Cirrus: Stellar AWOS 4.0.x // WPA3-Enterprise is doing fallback in WPA2-Enterprise whatever we select Authentication type WPA3_AES or WPA3_AES_256 |
|                                                     | Click for Additional Information                                                                                                    |
| Case: <b>00542453</b> <i>OVC-8703</i>               | Summary: OV 2500/OV Cirrus: IoT device remains into Pending state after IoT enforcement                                                                                |
|                                                     | Click for Additional Information                                                                                                    |
| Case: <b>00538748</b> <i>OVC-8634 and OVE-10608</i> | Summary: OV 2500/OV Cirrus: It takes a long time to load "Geo Location View" on Topology app                                                                           |
|                                                     | Click for Additional Information                                                                                                    |

#### 6.3.2 Release Note PRs Fixed

- Cannot Download Radius Server Certificates (OVC-8405)
- Cannot Live Search by Auth User for OS6360 Devices (OVE-10550)
- Sflow Consumes Large Amount of Disk Space on OV Server (OVE-9145)
- Cannot Apply Signature and Classification to a Large Number of Aps (OVE-2256)
- Unified Policies Are Lost on Certain Switches After Reboot (CRAOS8X-26272)
- When Upgrading Stellar APs in Mesh Network Start From Last Node (OVE-4015)
- OV Hardware Inventory Fails When Selecting All Devices (OVE-10342)
- Device Start Time Is Incorrect in IoT Inventory List (OVE-5658)
- IoT Inventory List Displays Active/Online Endpoints as Offline (OVC-6788)
- IoT Client Continuously Re-Connects After Category Enforcement (OVE-7648)
- mDNS Server and Client Policy: UI Offers Policy Lists in "Access Role Profile" Drop-Down (OVE-10559)
- Problems with RAP Deployment on ESXi 5.5 (OVE-8484)
- "Restore" Must Be From The Same Release (CRNOV-675)
- Device Address Column Sorted Incorrectly in Device Backup/Restore Table (OVE-1861)
- Potential Problems with Backup/Restore of OS6860E with AOS 8.7R1 (OVE-8581)
- Cannot Push Unified Policy to AOS Switches (OVE-5794)
- Redirect Allowed Profile IPv6 Does Not Work for AOS Devices (OVE-6214)
- Client Blacklisting Does Not Work on AP1320/AP1360 (OVE-9544)
- Cloning SSID Works Incorrectly (OVE-9775)
- BMF File Upgrade Failed on OS6360 When Master Chassis ID is 2 or Higher (OVE-10463)
- Cannot Restore HA Installation Using a Backup Taken From a Freshly-Installed 4.5R3 GA Build (OVE-10579)

# 6.4 PRs Fixed Since 4.5R2

## **6.4.1 Customer PRs**

| CR/PR Number                              | Description                                                                                      |
|-------------------------------------------|--------------------------------------------------------------------------------------------------|
| Case: <b>00526846</b><br><i>OVE-10388</i> | Summary: OV 2500: No option to input VLAN information in "Filter Data".                          |
|                                           | Click for Additional Information                                                                 |
| Case: <b>00522580</b> <i>OVE-10299</i>    | Summary: OV 2500 Enterprise: IOT problems on wired and wireless clients.                         |
|                                           | Click for Additional Information                                                                 |
| Case: <b>00479752</b> <i>OVE-9228</i>     | Summary: OV 2500 Scheduled backups with dynamic maps.                                            |
|                                           | Click for Additional Information                                                                 |
| Case: <b>00491445</b> <i>OVE-9581</i>     | Summary: OV 2500 Stellar AP are unable to register or disappear from registration after a while. |
|                                           | Click for Additional Information                                                                 |
| Case: <b>00492353</b> <i>OVE-9497</i>     | Summary: OV 2500 configuration save issue from Notifications tab.                                |
|                                           | Click for Additional Information                                                                 |
| Case: <b>00481162</b> <i>OVE-9483</i>     | Summary: OV 2500 Login activity not displayed for guest operator.                                |
|                                           | Click for Additional Information                                                                 |
| Case: <b>00481748</b> <i>OVE-9053</i>     | Summary: OV 2500 - failed to push the Policy List config to the OS6860 switch.                   |
|                                           | Click for Additional Information                                                                 |
| Case: <b>00494007</b> <i>OVE-9556</i>     | Summary: OV 2500 APs upgrade status is not shown in managed tab.                                 |
|                                           | Click for Additional Information                                                                 |
| Case: <b>00496811</b> <i>OVE-10200</i>    | Summary: OV 2500 fails to configure policies with multiple conditions to AOS 6x and AOS 8x.      |
|                                           | Click for Additional Information                                                                 |
| Case: <b>00508695</b><br><i>OVE-9949</i>  | Summary: OV 2500 Generating a report is blank in "Managed Devices".                              |
|                                           | Click for Additional Information                                                                 |
| Case: <b>00501928</b> <i>ALEISSUE-853</i> | Summary: OV 2500 Spellcheck for Swedish translation of OmniVista UPAM Captive Portal.            |
|                                           | Click for Additional Information                                                                 |

45

Part No. 033676-10, Rev. B

| CR/PR Number                              | Description                                                                                                    |
|-------------------------------------------|----------------------------------------------------------------------------------------------------|
| Case: <b>00508643</b> <i>OVE-10155</i>    | Summary: OV 2500 External Radius Server changes updated to switch automatically.                                    |
|                                           | Click for Additional Information                                                                                    |
| Case: <b>00511547</b> <i>OVE-10077</i>    | Summary: OV 2500 Telnet connections are seen from OV2500 to switch.                                                 |
|                                           | Click for Additional Information                                                                                    |
| Case: <b>00511432</b> <i>OVE-10025</i>    | Summary: OV 2500: ovtomcat service consumes high CPU Utilization.                                                   |
|                                           | Click for Additional Information                                                                                    |
| Case: <b>00512076</b> <i>OVE-9198</i>     | Summary: OV 2500 - Application Visibility - Signature Profiles stuck to Loading.                                    |
|                                           | Click for Additional Information                                                                                    |
| Case: <b>00512305</b><br><i>OVE-10039</i> | Summary: OV 2500 - Data sync error in HA - DRBD diskless status on standby after partition extended.                |
|                                           | Click for Additional Information                                                                                    |
| Case: <b>00512405</b> <i>OVE-10034</i>    | Summary: OV 2500 while generating CSV for Home - WLAN - Client - Summary, nothing displayed for last 30 or 90 days. |
|                                           | Click for Additional Information                                                                                    |
| Case: <b>00514612</b> <i>OVE-10159</i>    | Summary: OV 2500 Wireless Clients fail to authenticate.                                                             |
|                                           | Click for Additional Information                                                                                    |
| Case: <b>00517044</b> <i>OVE-10167</i>    | Summary: OV 2500 Tomcat error in the GUI.                                                                           |
|                                           | Click for Additional Information                                                                                    |
| Case: <b>00517438</b> <i>OVE-10203</i>    | Summary: OV 2500 / OV Cirrus - Policy list updating is failing after removed device from devices list.              |
|                                           | Click for Additional Information                                                                                    |
| Case: <b>00518955</b> <i>OVE-10255</i>    | Summary: OV 2500 Unable to recreate the disk with new copied virtual disk file while upgrading the VPN VA server.   |
|                                           | Click for Additional Information                                                                                    |
| Case: <b>00521123</b> <i>OVE-10281</i>    | Summary: OV 2500 UPAM services is in out of memory.                                                                 |
|                                           | Click for Additional Information                                                                                    |

## 6.4.2 Release Note PRs Fixed

- Detailed Inventory Report Can Take a Long Time to Complete (OVE-9231)
- ovtomcat Is Out Of Memory (OVE-10468)
- Unified Policy List Notify Failed on OS6360 When Using Default Policies (OVE-10476)
- Fail to Notify Unified Policy with TOS Condition on OS6900 and OS6860/E Devices (OVE-10495)

## 6.5 PRs Fixed Since 4.5R1

## 6.5.1 Customer PRs

| CR/PR Number                    | Description                                                                                                    |
|---------------------------------|----------------------------------------------------------------------------------------------------|
| Case:<br>00467107<br>OVE-8482   | Summary: OV Cirrus - Filter with attribute Geo Location does not work on Managed Devices page.                  |
|                                 | Click for Additional Information                                                                                |
| Case:<br>00465793<br>OVC-7659   | Summary: OV Cirrus Freemium - Cannot manage the Network ID in System Settings.                                  |
|                                 | Click for Additional Information                                                                                |
| Case:<br>00469644<br>OVC-7838   | Summary: OV Cirrus - Newly-added Stellar AP moves to "Provisioning Failed" status.                              |
|                                 | Click for Additional Information                                                                                |
| Case:<br>00479330<br>CRNOV-2172 | Summary: OV Cirrus - Stellar RAP inner IP address is changed and tunnel is down                                 |
|                                 | Click for Additional Information                                                                                |
| Case:<br>00465789<br>OVC-7685   | Summary: OV Cirrus - Freemium - Nothing is listed in Export VPN Settings until the AP performs a new call home. |
|                                 | Click for Additional Information                                                                                |
| Case:<br>00468024<br>OVC-7743   | Summary: OV Cirrus - Tunnel Profile creation failed on OV Cirrus.                                               |
|                                 | Click for Additional Information                                                                                |
| Case:<br>00440153<br>OVE-8105   | Summary: OV 2500 - Quarantine Manager not blocking the intruder MAC                                             |
|                                 | Click for Additional Information                                                                                |
| Case:<br>00467694<br>OVE-8495   | Summary: OV 2500 - Unable to install the VMware tools                                                           |
|                                 | Click for Additional Information                                                                                |
| Case:                           | Summary: OV 2500 - OS10K is not displayed in hardware inventory.                                                |

47

| CR/PR Number                | Description                                                                             |
|-----------------------------|-----------------------------------------------------------------------------------------|
| 00456536                    |                                                                                         |
| OVE-8161                    | Click for Additional Information                                                        |
| Case:                       | Summary:                                                                                |
| 00469761                    | OV 2500 - Unlimited Device Validity Period in Guest Access / Global                     |
| OVE-8535                    | Configuration is not possible.                                                          |
|                             | Click for Additional Information                                                        |
| Case:                       | Summary:                                                                                |
| 00473765                    | OV 2500 - Missing Symlink to switch backups for cliadmin.                               |
| OVE-8633                    | Click for Additional Information                                                        |
| Case:                       | Summary:                                                                                |
| 00469781                    | OV 2500/OV Cirrus - WiFi4EU portal template support in Greek language                   |
| CRNOV-2044                  | o v 2000/o v om uo vvii v 20 portai tompiato oapportiin orook language                  |
|                             | Click for Additional Information                                                        |
| Case:                       | Summary:                                                                                |
| <b>00449971</b><br>OVE-8181 | OV 2500 - Not receiving the traps from the third-party devices                          |
| 002-0101                    | Click for Additional Information                                                        |
| Case:                       | Summary:                                                                                |
| 00418540                    | OV 2500 -Fails to provide Captive portal page every week                                |
| OVE-8279                    |                                                                                         |
|                             | Click for Additional Information                                                        |
| Case:                       | Summary:                                                                                |
| <b>00461255</b><br>OVE-8459 | OV 2500 - Report only shows the parent pie-chart statistics not the sub-tree statistics |
| UVE-0459                    | Statistics                                                                              |
|                             | Click for Additional Information                                                        |
| Case:                       | Summary:                                                                                |
| 00460570                    | OV Cirrus - Issues adding the OV Cirrus Captive portal URL on the WiFi4EU               |
| CRNOV-1925                  | Portal.                                                                                 |
|                             | Click for Additional Information                                                        |
| Case:                       | Summary:                                                                                |
| 00461232                    | OV 2500 - Firmware version cannot be set for AOS 8.x devices in the Auto                |
| OVE-8210                    | Configuration's instruction file                                                        |
|                             | Click for Additional Information                                                        |
| Case:                       | Summary:                                                                                |
| 00447382                    | OV 2500 - External web session from OV                                                  |
| OVE-8888                    | Click for Additional Information                                                        |
| Case:                       | Summary:                                                                                |
| 00462741                    | OV 2500/OV Cirrus - WiFi4EU Captive Portal does not display correctly.                  |
| CRNOV-1967                  | 3. 2335/3. Silitas Will 1725 Sapare 1 Sital 4003 flot display correctly.                |
|                             | Click for Additional Information                                                        |
|                             |                                                                                         |

48

| CR/PR Number                | Description                                                                       |
|-----------------------------|-----------------------------------------------------------------------------------|
| Case:                       | Summary:                                                                          |
| 00426224                    | OV 2500 - UPAM crash and no more 802.1x Authentication processed                  |
| OVE-8279                    |                                                                                   |
|                             | Click for Additional Information                                                  |
| Case:                       | Summary:                                                                          |
| 00478884                    | OV 2500 - Bulk Notification AP Stopped/Resumed Responding to OV                   |
| CRNOV-2143                  |                                                                                   |
|                             | Click for Additional Information                                                  |
| Case:                       | Summary:                                                                          |
| <b>00480606</b><br>OVE-8171 | OV 2500 - 100% Disk space.                                                        |
| 072-0777                    | Click for Additional Information                                                  |
| Case:                       | Summary:                                                                          |
| 00434325                    | OV 2500 - Report failures.                                                        |
| OVE-8382                    | 2 v 2000 - Roport Idiliaros.                                                      |
|                             | Click for Additional Information                                                  |
| Case:                       | Summary:                                                                          |
| 00465897                    | OV 2500 - ASA requests are not proxied by OV to external RADIUS Server            |
| OVE-8316                    |                                                                                   |
|                             | Click for Additional Information                                                  |
| Case:                       | Summary:                                                                          |
| 00466510                    | OV 2500 - High CPU and synchronization issue with HA peer node                    |
| CRNOV-2063                  | Click for Additional Information                                                  |
| Coos                        |                                                                                   |
| Case:<br>00454490           | Summary: OV 2500 - Opening Notifications results in error message "Communication" |
| OVE-8848                    | failure"                                                                          |
|                             |                                                                                   |
|                             | Click for Additional Information                                                  |
| Case:                       | Summary:                                                                          |
| 00457434                    | OV 2500 - Screen object changes when doing Logout and login.                      |
| OVE-7937                    |                                                                                   |
|                             | Click for Additional Information                                                  |
| Case:                       | Summary:                                                                          |
| <b>00471352</b><br>OVE-8407 | OV 2500 - OV GUI and CLI slowness issue.                                          |
| 012-0407                    | Click for Additional Information                                                  |
| Case:                       | Summary:                                                                          |
| 00457582                    | OV 2500 - Topology does not work. It returns the following error after 20-30      |
| OVE-8043                    | minutes: "?Cannot topology.msg.getMap."                                           |
|                             |                                                                                   |
|                             | Click for Additional Information                                                  |
| Case:                       | Summary:                                                                          |
| 00464031                    | OV 2500 - ovupam service down.                                                    |
| OVE-8279                    | Click for Additional Information                                                  |
|                             | Click for Additional Information                                                  |

| CR/PR Number                              | Description                                                                                                    |
|-------------------------------------------|----------------------------------------------------------------------------------------------------|
| Case:<br>00431484<br>OVE-7454             | Summary: OV 2500 - netadmin user not able to create AP Groups and manage AP association.                                                                                    |
| Case:<br>00423181<br>OVE-7007             | Click for Additional Information  Summary:  OV 2500 - Policies ACL/QOS "notified all" and "notified selected" does not work all the time.  Click for Additional Information |
| Case:<br>00450497<br>OVE-8204             | Summary: OV 2500 - experiencing slowness while accessing GUI.  Click for Additional Information                                                                             |
| Case:<br>00470058<br>OVC-7688             | Summary: OV 2500 - Duplicate IP leasing issue in RAP Data VPN configuration.  Click for Additional Information                                                              |
| Case:<br>00475712<br>OVE-8671             | Summary: OV 2500 - Wired users MAC authentication failing after upgrade to 4.5 R01.  Click for Additional Information                                                       |
| Case:<br>00477543<br>OVE-8860             | Summary: OV 2500 - Time Period in Wireless Client List is always 24h  Click for Additional Information                                                                      |
| Case:<br>00478110<br>OVE-8675             | Summary: OV 2500 - Backup is not working after upgrade to 4.5R1.  Click for Additional Information                                                                          |
| Case:<br>00463967<br>OVE-8269<br>OVE-8105 | Summary: OV 2500 - Quarantine Manager Rule - Add restriction for OS6560 and OS6465 Click for Additional Information                                                         |
| Case:<br>00470560<br>OVE-8171             | Summary: OV 2500 - Unable to upgrade to 4.5R01 due to space issue.  Click for Additional Information                                                                        |
| Case:<br>00483504<br>OVC-8056             | Summary: OV 2500 / OV Cirrus – Wifi4EU language flag overlaps logo. Click for Additional Information                                                                        |
| Case:<br>00484663<br>OVE-8627             | Summary: OV 2500 - High disc utilization when using Top N Applications analytics Click for Additional Information                                                           |

| CR/PR Number                              | Description                                                                                                    |
|-------------------------------------------|----------------------------------------------------------------------------------------------------|
| Case:<br>00485017<br>CRNOV-2262           | Summary: OV 2500 - Most of the services in OV were continuously restarting and the HA sync was stuck.               |
|                                           | Click for Additional Information                                                                                    |
| Case:<br>00486274<br>OVE-8279<br>OVE-8407 | Summary: OV 2500 - High Availability failed to work.  Click for Additional Information                              |
| OVE-8627                                  |                                                                                                    |
| Case:<br>00489662<br>CRNOV-2292           | Summary: OV 2500 - Channel 144 is missing in OV with Singapore country code.                                        |
|                                           | Click for Additional Information                                                                                    |
| Case:<br>00465552<br>OVE-8309             | Summary: OV 2500 - Mismatched AP license count.                                                                     |
|                                           | Click for Additional Information                                                                                    |
| Case:<br>00481748<br>OVE-8627             | Summary: OV 2500 - Failed to push the Policy List configuration to OS6860 switch.                                   |
| Case:<br>00482002<br>OVE-8406             | Summary: OV 2500 - "ovldap" service failed to start.                                                                |
| Cana                                      | Click for Additional Information                                                                                    |
| Case:<br>00470905<br>ALEISSUE-692         | Summary: OV 2500 – Captive Portal customization issue.                                                              |
|                                           | Click for Additional Information                                                                                    |
| Case:<br>00453284<br>OVE-7902             | Summary: OV 2500 - Unable to execute Action (Copy Certified to working/ Running) on 8x switches.                    |
| Case:<br>00451799<br>OVE-7873             | Summary: OV 2500 – Not possible to create an Unified Policy with condition source IP and Tricolor marking on OS6450 |
|                                           | Click for Additional Information                                                                                    |
| Case:<br>00490777<br>OVE-9294             | Summary: OV 2500 – There was a JMS Request timeout error noticed when we enable IoT on Stellar AP                   |
|                                           | Click for Additional Information                                                                                    |
| Case:<br>00494012<br>OVE-9490             | Summary: OV 2500 – AP Group is not visible for 40 minutes after creating it                                         |
|                                           | Click for Additional Information                                                                                    |

| CR/PR Number                    | Description                                                                                                    |
|---------------------------------|----------------------------------------------------------------------------------------------------|
| Case:<br>00497999<br>OVE-8475   | Summary: OV 2500 – Top N PoE Switches Utilization Summary widget/report stuck to "Loading"                                                      |
|                                 | Click for Additional Information                                                                                                    |
| Case:<br>00475299<br>OVE-8407   | Summary: OV 2500 – Not possible perform a OmniVista backup after upgrade to 4.5R01                                                              |
|                                 | Click for Additional Information                                                                                                    |
| Case:<br>00474701<br>OVE-8658   | Summary: OV 2500 – After power on/off the VPN-VA all Stellar RAPs are down                                                                      |
|                                 | Click for Additional Information                                                                                                    |
| Case:<br>00461567<br>OVE-9586   | Summary: OV 2500 – Down devices are listed as "unsaved" devices on Notifications bell icon                                                      |
|                                 | Click for Additional Information                                                                                                    |
| Case:<br>00467006<br>OVE-7405   | Summary: OV 2500 - Dummy stellar AP called "no-name" in OV2500 Managed devices cannot be deleted                                                |
|                                 | Click for Additional Information                                                                                                    |
| Case:<br>00496113<br>CRNOV-2387 | Summary: OV 2500 /OV Cirrus – On Notifications home we still receive apRogueAPDiscovery traps whereas WIPS Traps is set to off in Settings      |
|                                 | Click for Additional Information                                                                                                    |
| Case:<br>00496811<br>OVE-9622   | Summary: OV 2500 /OV Cirrus – "Condition mismatch" displayed when user is creating policy with multiple conditions                              |
|                                 | Click for Additional Information                                                                                                    |
| Case:<br>00499118<br>OVE-9581   | Summary: OV 2500 - AP not able to register on OV, maximum MQTT connections were reached                                                         |
|                                 | Click for Additional Information                                                                                                    |
| Case:<br>00499753<br>OVE-8702   | Summary:  OV 2500 – Core pool size of each thread pool is too high and should be decreased to avoid performance issue                           |
|                                 | Click for Additional Information                                                                                                    |
| Case:<br>00491463<br>OVE-9487   | Summary: OV 2500 – /dev/mapper/vgdata-lvdata into linked to /opt is getting full disk space because services were writing logs to deleted files |
|                                 | Click for Additional Information                                                                                                    |

| CR/PR Number                  | Description                                             |
|-------------------------------|---------------------------------------------------------|
| Case:<br>00503755<br>OVE-9487 | Summary: OV 2500 – service ovclient stuck to "starting" |
|                               | Click for Additional Information                        |

#### 6.5.2 Release Note PRs Fixed

- Unregistered Stellar APs Discovered as "Down" Cannot Be Deleted (OVE-7405)
- LDAP Policy with 'TCP Flags' Condition Fails in Notify (OVE-3020)
- After Changing Languages, Report Still Printed in Previous Language (OVE-4960)
- Error Message When Backing Up Stack of 6x Switches (OVE-4211)
- Cannot Select WPA3 Encryption via Unified Profile Workflow (OVE-4950)
- Failed to Assign ClearPass Server to AOS Switches (OVE-5882)
- Packet Drops When Roaming with OKC Enabled (OVE-2218)
- HA 4.5R1 Disk Space Filled Up Writing Logs to Deleted Files (OVE-9487)
- Tomcat Security Vulnerabilities (OVE-9236)
- Endpoints Are Not Getting Profiled (OVE-9294)
- Clean Up Scheduled Reports After OV User Is Deleted (OVE-7488)
- ovclient Service Memory Issue Problem (OVE-8776)
- ovclient OutOfMemoryError GC Overhead Limit Exceeded (OVE-8876)
- AP Poller Change Events Keeping System Too Busy (OVE-8157)
- The Current Core Pool Size of Each Thread Pool Too High (OVE-8702)
- VMM Service Out of Memory (OVE-8939)
- Service Memory Limit Should Be Increased in Medium Setup (OVE-1921)
- Cluster Sync Progress Errors on HA System (OVE-8627)
- Cannot Access System After Manual Failover of HA System (OVE-8732)
- HA System Upgrade From 4.5R1GA to 4.5R2 Build 3 Failed (OVE-8539)
- Total Number of Rows Shown in Locator Browse Is Different from REST API (OVE-7959)
- No Data Response When Running API /rest-api/locator/browse for Many Devices with a Large amount of Locator Data (OVE-9225)
- Calling Locator/Browse REST APIs Every 2 Minutes Caused OOM Issue in Tomcat (OVE-9626)
- Failed to Update uboot on OS6350 (OVE-8588)
- Resource Manager Showing Error when upgrade CPLD/FPGA for OS6350, Although the Switch is Upgraded to New Version Successfully (OVE-8737)
- Cluster System Missing Switch Backup Folder for Resource Manager (OVE-8633)
- "Export VPN Setting" Issue in RAP Workflow (OVE-7685)
- "Export VPN Settings' Issue in RAP Workflow for Data VPN Servers (OVE-7688)
- Unable to specify VPN Server Setting Name when Importing APs into Device Catalog (OVE-7793)
- Many Python Processes Running in 5k System (OVE-8624)

# 6.6 PRs Fixed Since 4.4R2

## 6.6.1 Customer PRs

| CR/PR Number                              | Description                                                                                        |
|-------------------------------------------|----------------------------------------------------------------------------------------------------|
| Case:                                     | Summary:                                                                                           |
| 00436946                                  | Print tickets time differs + Account Validity Period exceeds in Guest-Operator                     |
| OVC-6861                                  | login - OV Cirrus 3.1.0 GA.                                                                        |
|                                           | Click for Additional Information                                                                   |
| Case:                                     | Summary:                                                                                           |
| <b>00435963</b><br>OVC-7114               | Access to Captive portal fail with "Reject Reason = "Receive time out"" in Captive Portal records. |
|                                           | Click for Additional Information                                                                   |
| Case:                                     | Summary:                                                                                           |
| <b>00440399</b><br><i>OVC-7426</i>        | OV Cirrus CLI Scripting log page stuck "Loading" for 3 minutes.                                    |
|                                           | Click for Additional Information                                                                   |
| Case:                                     | Summary:                                                                                           |
| 00434606                                  | OV Cirrus Guest access portal is not working.                                                      |
| OVC-5400                                  | Click for Additional Information                                                                   |
| Case:                                     | Summary:                                                                                           |
| 00434966                                  | OV Cirrus If the admin password is different than the default one, the                             |
| OVC-7167                                  | provisioning fails.                                                                                |
|                                           | Click for Additional Information                                                                   |
| Case:                                     | Summary:                                                                                           |
| <b>00452519</b><br>CRNOV-1790             | OVC - Provisioning Failed state.                                                                   |
| CRNOV-1790                                | Click for Additional Information                                                                   |
| Case:                                     | Summary:                                                                                           |
| 00447389                                  | OV 2500 4.4R2 / OV Cirrus 3.1.0 Duplicate SSID on WLAN -> SSIDs page.                              |
| OVE-7712                                  |                                                                                                    |
|                                           | Click for Additional Information                                                                   |
| Case:                                     | Summary:                                                                                           |
| <b>00443735</b><br>OVE-6775               | OV Cirrus Managed Inventory Ports, Wrong PoE Status and Wattage for OS6860E-P24.                   |
|                                           |                                                                                                    |
|                                           | Click for Additional Information                                                                   |
| Case:                                     | Summary:                                                                                           |
| <b>00436366</b><br>OVC-6861               | Wrong expiration date for Guest Accounts in UPAM.                                                  |
| 7 7 7 7 7 7 7 7 7 7 7 7 7 7 7 7 7 7 7 7   | Click for Additional Information                                                                   |
| Case:                                     | Summary:                                                                                           |
| <b>00430474</b><br><i>OD-</i> 89 <i>4</i> | OVC - AP and switch are down.                                                                      |
| <i>OD-</i> 03 <del>4</del>                | Click for Additional Information                                                                   |

54

| CR/PR Number                      | Description                                                                                                    |
|-----------------------------------|----------------------------------------------------------------------------------------------------|
| Case:<br>00437271<br>OVC-7154     | Summary: OV Cirrus 3.1 Adding or removing a device from device catalog causes an issue on Data Pond.                                           |
|                                   | Click for Additional Information                                                                                                    |
| Case:<br>00439730<br>OVC-7364     | Summary: OV Cirrus LDAP server management not taken into account when "Admin name" changed.  Click for Additional Information                  |
| Case:<br>00419713<br>OVE-6470     | Summary: OV 2500 4.4R2 GA (Build 37) issue when we select Unified Profile -> Workflow -> MAC Authentication.  Click for Additional Information |
| Case:<br>00405472<br>CRNOV-1251   | Summary: OV2500 NGINX service Stopped and do not restart.  Click for Additional Information                                                    |
| Case:<br>00411920<br>CRNOV-1425   | Summary: OV2500 VLAN Manager misbehavior.  Click for Additional Information                                                                    |
| Case:<br>00423209<br>CRNOV-1555   | Summary: Guest Access Service Level is ignored when using Access Code.  Click for Additional Information                                       |
| Case:<br>00423292<br>CRNOV-1508   | Summary: OV2500 objects are flickering when we are zooming. Click for Additional Information                                                   |
| Case:<br>00423298<br>CRNOV-1506   | Summary: Editing existing AAA Server Profile in Simplified SSID App fails.  Click for Additional Information                                   |
| Case:<br>00423036<br>ALEISSUE-515 | Summary: If account name is empty chosen Service Level does not affect settings.  Click for Additional Information                             |
| Case:<br>00423038<br>ALEISSUE-514 | Summary: UPAM Guest - Service Level - Level 4 - *Device Validity Period cannot not be changed!                                                 |
| Case:<br>00427821<br>OVC-7003     | Click for Additional Information  Summary: Unable to add the captive portal server in the ARP profile.  Click for Additional Information       |

| CR/PR Number                              | Description                                                                                                    |
|-------------------------------------------|----------------------------------------------------------------------------------------------------|
| Case:<br>00429261<br>ALEISSUE-534         | Summary: UPAM Guest: Verification Code not working on IOS devices.                                                                                                    |
|                                           | Click for Additional Information                                                                                                    |
| Case:<br>00432688<br>OVE-7084             | Summary: OV 2500 Add the command Isblk on the CLIADMIN Advanced Menu for HA troubleshooting.  Click for Additional Information                                                                                           |
| Case:                                     | Summary:                                                                                                    |
| <b>00432778</b><br>OVE-7089               | OV 2500 Enhance logs for OV HA Troubleshooting (during upgrade and normal operation).                                                                                                    |
|                                           | Click for Additional Information                                                                                                    |
| Case:<br>00431484<br>OVE-7217<br>OVE-7454 | Summary: OmniVista user Access rights.                                                                                                    |
|                                           | Click for Additional Information                                                                                                    |
| Case:<br>00439743<br>OVE-7210             | Summary: Unable to delete L:DAP server in OV Cirrus - An exception was encountered while accessing the database or while processing the database object. See the log file for details.  Click for Additional Information |
| Case:                                     | Summary:                                                                                                    |
| 00447572<br>CRNOV-1779                    | Captive portal IP config issue - OV2500.                                                                                                    |
|                                           | Click for Additional Information                                                                                                    |
| Case: 00448845                            | Summary: OV2500 Version 4.4R2: Scheduled Backup Not Working.                                                                                                    |
|                                           | Click for Additional Information                                                                                                    |
| Case:<br>00431586<br>OVE-7927             | Summary: The application bandwidth usage and application flow count widget not showing correct data.                                                                                                    |
|                                           | Click for Additional Information                                                                                                    |
| Case:<br>00455156<br>CRNOV-1779           | Summary: CRNOV-1894: OV2500 Error: IP Unavailable.                                                                                                    |
|                                           | Click for Additional Information                                                                                                    |
| Case:<br>00451633<br>CRNOV-1779           | Summary: OV2500 IP-Add Configuration Keeps On Appearing.                                                                                                    |
|                                           | Click for Additional Information                                                                                                    |

| CR/PR Number                  | Description                                                               |
|-------------------------------|---------------------------------------------------------------------------|
| Case:                         | Summary:                                                                  |
| 00454512                      | HTTPS certificate of UPAM (Radius -Captive portal auth) expiring on March |
| CRNOV-1877                    | 15, 2020: Extension of validity period required.                          |
|                               | Click for Additional Information                                          |
| Case:                         | Summary:                                                                  |
| 00439901                      | Error message while changing SSID password on stellar WIFI managed by     |
| OVE-6983                      | OV-Cirrus.                                                                |
|                               |                                                                           |
|                               | Click for Additional Information                                          |
| Case:                         | Summary:                                                                  |
| 00419855                      | Unable to delete whole employee account at once.                          |
| CRNOV-1467                    | Click for Additional Information                                          |
| Case:                         | Summary:                                                                  |
| 00441376                      | OV2500: Scheduler job task concurrently failed.                           |
| CRNOV-1725                    | ,                                                                         |
|                               | Click for Additional Information                                          |
| Case:                         | Summary:                                                                  |
| 00435316                      | OV2500: Unable to Apply the Signature Profile.                            |
| CRNOV-1662                    | Click for Additional Information                                          |
| Case:                         | Summary:                                                                  |
| 00444773                      | Machine auth issue - OV2500.                                              |
| ALEISSUE-625                  | Watering auth 1350c - 0 v2500.                                            |
|                               | Click for Additional Information                                          |
| Case:                         | Summary:                                                                  |
| 00444226                      | OV2500_Managed Devices Menu Options Not Working.                          |
| OVE-7906                      | Olista fam Auddition at Informacities                                     |
| Cana                          | Click for Additional Information                                          |
| Case: 00445322                | Summary:  OV2500 as internal Radius server to authenticate switch login.  |
| CRNOV-1737                    | Ov2000 do internal readido server to autriciticate switch login.          |
|                               | Click for Additional Information                                          |
| Case:                         | Summary:                                                                  |
| 00445718                      | OV2500: OV CPU utilization is high on VM-ESXI.                            |
| OVE-6598                      |                                                                           |
| 0                             | Click for Additional Information                                          |
| Case:                         | Summary:                                                                  |
| <b>00437236</b><br>CRNOV-1718 | Telegraf Logs in OV2500 with Error.                                       |
|                               | Click for Additional Information                                          |
| Case:                         | Summary:                                                                  |
| 00444164                      | Unable to take the Backup of the OV2500.                                  |
| CRNOV-1768                    |                                                                           |
|                               | Click for Additional Information                                          |

| CR/PR Number                      | Description                                                                                                    |
|-----------------------------------|----------------------------------------------------------------------------------------------------|
| Case:<br>00446941<br>ALEISSUE-584 | Summary: Stellar Enterprise with OV2500: device limitation fur Guest User with access- code not working.  Click for Additional Information |
| Case:                             | Summary:                                                                                                    |
| 00450766<br>OVE-1817              | CLI script issue- OV2500 4.4R2.                                                                                                    |
|                                   | Click for Additional Information                                                                                                    |
| Case:<br>00454040<br>CRNOV-1834   | Summary: OmniVista services stopped after IP change.  Click for Additional Information                                                     |
| Case:<br>00458796<br>CRNOV-1913   | Summary: OV2500: SSL Error Message.  Click for Additional Information                                                                      |
| Case:<br>00459196<br>OVE-6983     | Summary: Changes made on OV SSID template is not pushed to the AP group.  Click for Additional Information                                 |
| Case:<br>00442743<br>CRNOV-1739   | Summary: OV2500 - OV is not accessible through GUI.  Click for Additional Information                                                      |

## Appendix A – Enabling DCOM on Hyper-V

Follow the applicable procedures below to enable DCOM on a <u>Standalone</u> or <u>High-Availability</u> installation.

## **Enable DCOM on Hyper-V (Standalone Installation)**

The following steps are specific to Windows 64 bit only.

- 1. Log in Hyper-V Server.
- 2. Get the Powershell script from attachment: HyperV Enable DCOM x64.ps1.

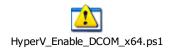

3. Run Powershell.

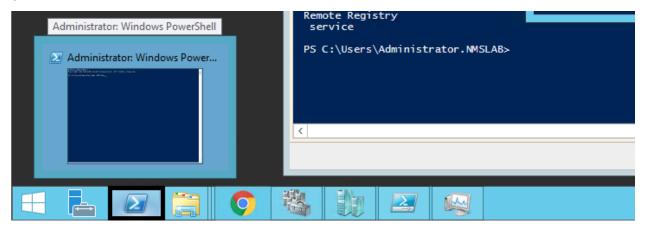

4. Run Set-ExecutionPolicy -Scope Process - ExecutionPolicy Bypass.

**5.** Change to the directory that contains the downloaded script from Step 2.

- **6.** Open Registry Editor (regedit.exe) > create a backup by using Export.
- 7. Run .\HyperV\_Enable\_DCOM\_x64.ps1.

```
Administrator: Windows PowerShell

PS S:\tu\
PS S:\tu\
PS S:\tu\
PS S:\tu\
PS S:\tu\
PS S:\tu\
PS S:\tu\
PS S:\tu\
PS S:\tu\
PS S:\tu\
PS S:\tu\
PS S:\tu\
PS S:\tu\
PS S:\tu\
PS S:\tu\
PS S:\tu\
PS S:\tu\
PS S:\tu\
PS S:\tu\
PS S:\tu\
PS S:\tu\
PS S:\tu\
PS S:\tu\
PS S:\tu\
PS S:\tu\
PS S:\tu\
PS S:\tu\
PS S:\tu\
PS S:\tu\
PS S:\tu\
PS S:\tu\
PS S:\tu\
PS S:\tu\
PS S:\tu\
PS S:\tu\
PS S:\tu\
PS S:\tu\
PS S:\tu\
PS S:\tu\
PS S:\tu\
PS S:\tu\
PS S:\tu\
PS S:\tu\
PS S:\tu\
PS S:\tu\
PS S:\tu\
PS S:\tu\
PS S:\tu\
PS S:\tu\
PS S:\tu\
PS S:\tu\
PS S:\tu\
PS S:\tu\
PS S:\tu\
PS S:\tu\
PS S:\tu\
PS S:\tu\
PS S:\tu\
PS S:\tu\
PS S:\tu\
PS S:\tu\
PS S:\tu\
PS S:\tu\
PS S:\tu\
PS S:\tu\
PS S:\tu\
PS S:\tu\
PS S:\tu\
PS S:\tu\
PS S:\tu\
PS S:\tu\
PS S:\tu\
PS S:\tu\
PS S:\tu\
PS S:\tu\
PS S:\tu\
PS S:\tu\
PS S:\tu\
PS S:\tu\
PS S:\tu\
PS S:\tu\
PS S:\tu\
PS S:\tu\
PS S:\tu\
PS S:\tu\
PS S:\tu\
PS S:\tu\
PS S:\tu\
PS S:\tu\
PS S:\tu\
PS S:\tu\
PS S:\tu\
PS S:\tu\
PS S:\tu\
PS S:\tu\
PS S:\tu\
PS S:\tu\
PS S:\tu\
PS S:\tu\
PS S:\tu\
PS S:\tu\
PS S:\tu\
PS S:\tu\
PS S:\tu\
PS S:\tu\
PS S:\tu\
PS S:\tu\
PS S:\tu\
PS S:\tu\
PS S:\tu\
PS S:\tu\
PS S:\tu\
PS S:\tu\
PS S:\tu\
PS S:\tu\
PS S:\tu\
PS S:\tu\
PS S:\tu\
PS S:\tu\
PS S:\tu\
PS S:\tu\
PS S:\tu\
PS S:\tu\
PS S:\tu\
PS S:\tu\
PS S:\tu\
PS S:\tu\
PS S:\tu\
PS S:\tu\
PS S:\tu\
PS S:\tu\
PS S:\tu\
PS S:\tu\
PS S:\tu\
PS S:\tu\
PS S:\tu\
PS S:\tu\
PS S:\tu\
PS S:\tu\
PS S:\tu\
PS S:\tu\
PS S:\tu\
PS S:\tu\
PS S:\tu\
PS S:\tu\
PS S:\tu\
PS S:\tu\
PS S:\tu\
PS S:\tu\
PS S:\tu\
PS S:\tu\
PS S:\tu\
PS S:\tu\
PS S:\tu\
PS S:\tu\
PS S:\tu\
PS S:\tu\
PS S:\tu\
PS S:\tu\
PS S:\tu\
PS S:\tu\
PS S:\tu\
PS S:\tu\
PS S:\tu\
PS S:\tu\
PS S:\tu\
PS S:\tu\
PS S:\tu\
PS S:\tu\
PS S:\tu\
PS S:\tu\
PS S:\tu\
PS S:\tu\
PS S:\tu\
PS S:\tu\
PS S:\tu\
PS S:\tu\
PS S:\tu\
PS S:\tu\
PS S:\tu\
PS S:\tu\
PS S:\tu\
PS S:\tu\
PS S:\tu\
PS S:\tu\
PS S:\tu\
PS S:\tu\
PS S:\tu\
PS S:\tu\
PS S:\tu\
PS S:\tu\
PS S:\tu\
PS S:\tu\
PS S:\tu\
PS S:\tu\
PS S:\tu\
PS S:\tu\
PS S:\tu\
PS S:\tu\
PS S:\tu\
PS S:\tu\
P
```

## **Enable DCOM on Hyper-V (High-Availability Installation)**

- 1. Log in the Active Hyper-V (Node 1) using the Cluster IP Address.
- **2.** Download both files from the attachment and place them on the same directory: HyperV\_Cluster\_Enable\_DCOM\_x64.ps1

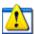

HyperV Cluster Enable DCOM x64.ps1

HyperV Enable DCOM x64.ps1

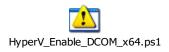

3. Run Powershell.

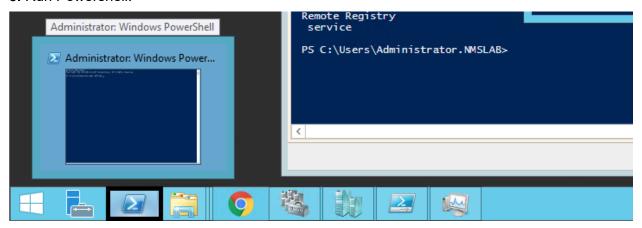

4. Change to the directory that contains the downloaded scripts from Step 2.

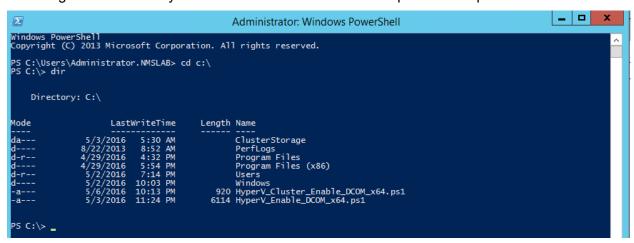

- **5.** Open Registry Editor (regedit.exe) > create a backup by using Export.
- **6.** Execute HyperV\_Cluster\_Enable\_DCOM\_x64.ps1.